# Cochlear<sup>™</sup>

# שלט רחוק 230CR® Nucleus

### מדריך למשתמש

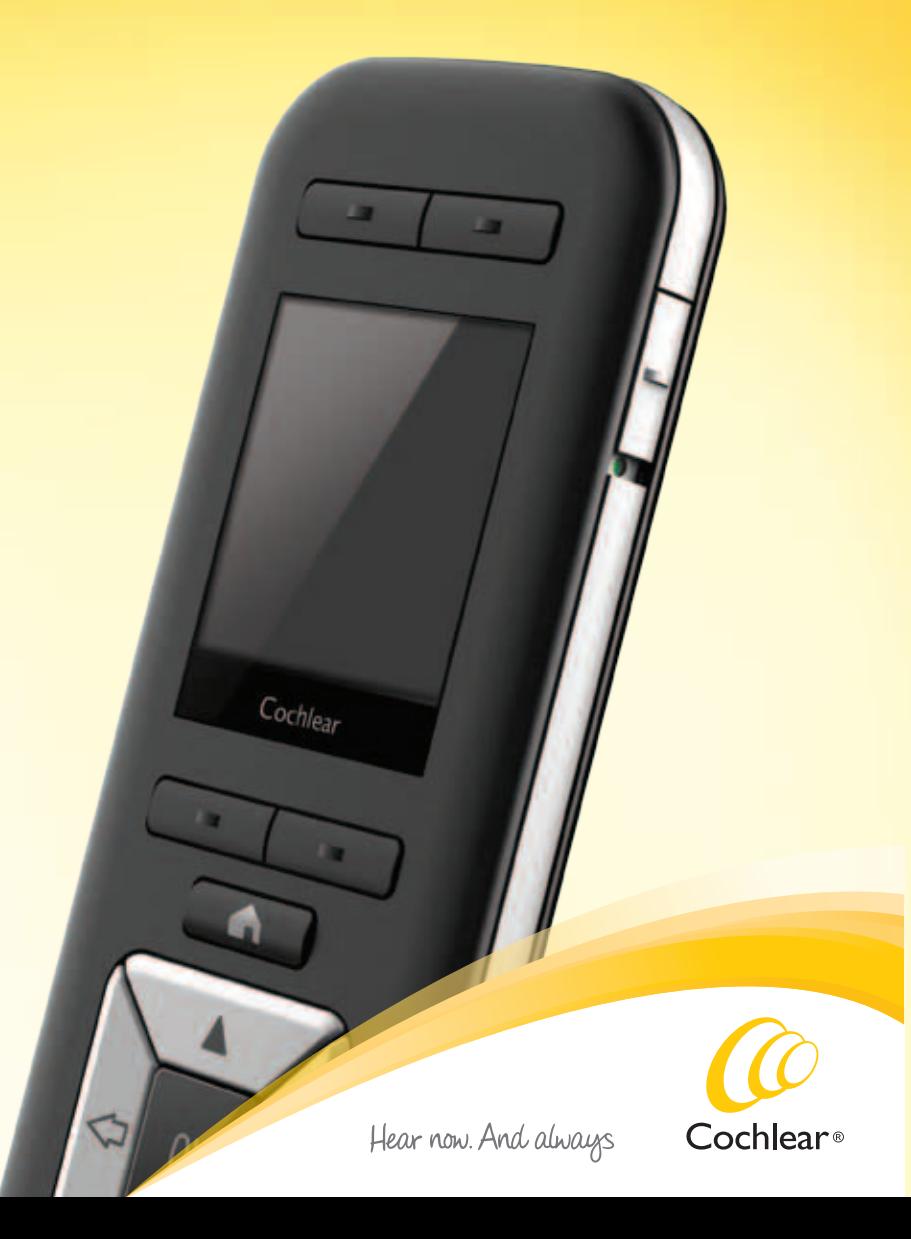

# Cochlear<sup>™</sup>

**M** Cochlear Ltd (ABN 96 002 618 073) 1 University Avenue, Macquarie University, NSW 2109, Australia Tel: +61 2 9428 6555 Fax: +61 2 9428 6352 Cochlear Ltd (ABN 96 002 618 073) 14 Mars Road, Lane Cove, NSW 2066, Australia Tel: +61 2 9428 6555 Fax: +61 2 9428 6352 Cochlear Americas 13059 E Peakview Avenue, Centennial, CO 80111, USA Tel: +1 303 790 9010 Fax: +1 303 792 9025 Cochlear Canada Inc 2500-120 Adelaide Street West, Toronto, ON M5H 1T1, Canada Tel: +1 416 972 5082 Fax: +1 416 972 5083 Cochlear AG EMEA Headquarters, Peter Merian-Weg 4, 4052 Basel, Switzerland Tel: +41 61 205 0404 Fax: +41 61 205 0405 ECREP Cochlear Deutschland GmbH & Co. KG Karl-Wiechert-Allee 76A, 30625 Hannover, Germany Tel: +49 511 542 770 Fax: +49 511 542 7770 Cochlear Europe Ltd 6 Dashwood Lang Road, Bourne Business Park, Addlestone, Surrey KT15 2HJ, United Kingdom Tel: +44 1932 26 3400 Fax: +44 1932 26 3426 Cochlear Benelux NV Schaliënhoevedreef 20 i, B-2800 Mechelen, Belgium Tel: +32 15 79 55 11 Fax: +32 15 79 55 70 Cochlear France S.A.S. Route de l'Orme aux Merisiers, Z.I. Les Algorithmes – Bât. Homère, 91190 Saint-Aubin, France Tel: +33 805 200 016 Fax: +33 160 196 499 Cochlear Italia S.r.l. Via Larga 33, 40138 Bologna, Italy Tel: +39 051 601 53 11 Fax: +39 051 39 20 62 Cochlear Nordic AB Konstruktionsvägen 14, 435 33 Mölnlycke, Sweden Tel +46 31 335 14 61 Fax +46 31 335 14 60 Cochlear Tıbbi Cihazlar ve Sağlık Hizmetleri Ltd. Şti. Çubuklu Mah. Boğaziçi Cad., Boğaziçi Plaza No: 6/1, Kavacık, TR-34805 Beykoz-Istanbul, Turkey Tel: +90 216 538 5900 Fax: +90 216 538 5919 Cochlear (HK) Limited Unit 1810, Hopewell Centre, 183 Queens Road East, Wan Chai, Hong Kong SAR Tel: +852 2530 5773 Fax: +852 2530 5183 Cochlear Korea Ltd 1st floor, Cheongwon building, 828-5, Yuksam dong, Kangnam gu, Seoul, Korea Tel: +82 2 533 4663 Fax: +82 2 533 8408 Cochlear Limited (Singapore Branch) 6 Sin Ming Road, #01-16 Sin Ming Plaza Tower 2, Singapore 575585 Tel: +65 6553 3814 Fax: +65 6451 4105 Cochlear Medical Device (Beijing) Co Ltd Unit 2208 Gemdale Tower B, 91 Jianguo Road, Chaoyang District, Beijing 100022, P.R. China Tel: +86 10 5909 7800 Fax: +86 10 5909 7900 Cochlear Medical Device Company India Pvt. Ltd. Ground Floor, Platina Building, Plot No C-59, G-Block, Bandra Kurla Complex, Bandra (E), Mumbai – 400 051, India Tel: +91 22 6112 1111 Fax: +91 22 6112 1100 Nihon Cochlear Co Ltd Ochanomizu-Motomachi Bldg, 2-3-7 Hongo, Bunkyo-Ku, Tokyo 113-0033, Japan Tel: +81 3 3817 0241 Fax: +81 3 3817 0245

**www.cochlear.com**

414980 ISS2 NOV13 Hebrew Translation of 390460 ISS9 Printed in Switzerland

Contour ,Contour ,Codacs ,Cochlear ,Clinicnet ,Beam ,Autosensitivity ,AutoNRT ,AOS ,Advance Off-Stylet ,ACE ,Invisible Hearing ,inHear ,Hybrid ,Hear now. And always ,Freedom ,ESPrit ,DermaLock ,Custom Sound ,Advance האליפטי הלוגו ,SPrint ,Softip ,SmartSound ,Off-Stylet ,בסינית באותיות Nucleus ,Nucleus ,NRT ,myCochlear ,MP3000 Baha ,Baha Intenso ,Baha Divino ,Baha ,Ardium .Cochlear Limited של רשומים סמלים או מסחריים סמלים הם Whisper-ו .Cochlear Bone Anchored Solutions AB של רשומים סמלים או מסחריים סמלים הם Vistafix-ו Baha SoftWear ,PureSound © Cochlear Limited 2013

Hear now. And always

## אודות

השלט רחוק 230CR® Nucleus™ Cochlear הוא מכשיר הנישא ביד המאפשר לך לבקר ולאתר תקלות במעבדי הקול 910CP® Nucleus™ Cochlear או .)"CP900 סדרת )"CP920

> מדריך זה מיועד עבור מושתלי שתל שבלול ועבור המטפלים בהם להפעלת מעבדי הקול 910CP Nucleus Cochlear או 920CP.

> > השלט רחוק תואם למעבד הקול 810CP.

השלט רחוק מספק גישה למידע חשוב לגבי המעבד, כולל סטטוס )לדוגמה מצב הסוללה(, ופרטים לגבי איתור תקלות.

ניתן להשתמש בשלט רחוק לכוונון הגדרות המעבד. במידה והנך מושתל דו-צדדי, השלט רחוק יכול לשמש לבקרת שני המעבדים.

במידה והנך הורה או מטפל, תוכל להשתמש בשלט רחוק לפיקוח ולניהול מעבד הקול של ילדך.

למידע נוסף לגבי המעבד, עיין במדריך למשתמש במעבד הקול .CP920-ו Cochlear™ Nucleus® CP910

**שים לב** עיין בפרק האזהרות לגבי אזהרות והתראות בנוגע לשימוש בשלט רחוק 230CR ובחלקיו.

# הערות

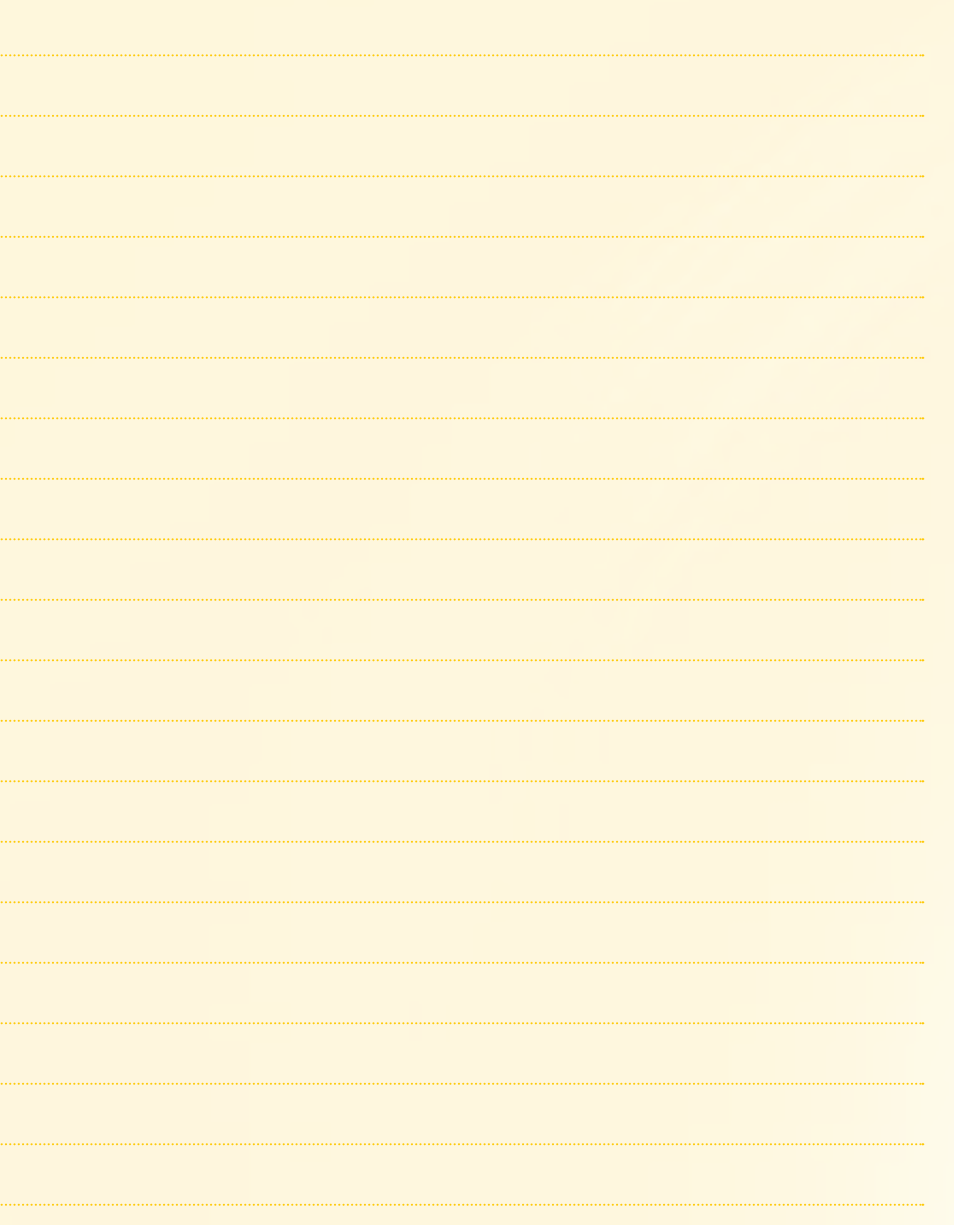

### שלט רחוק 230CR מלפנים

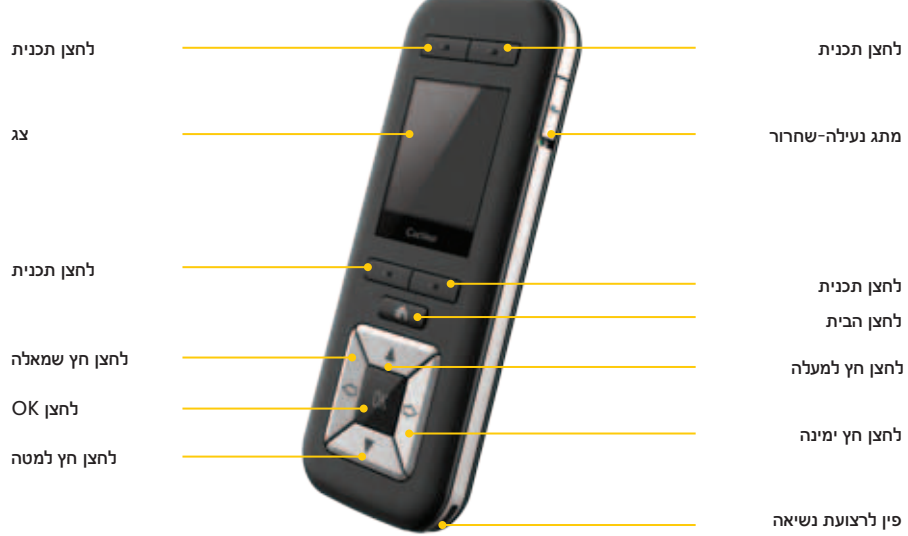

### מאחור

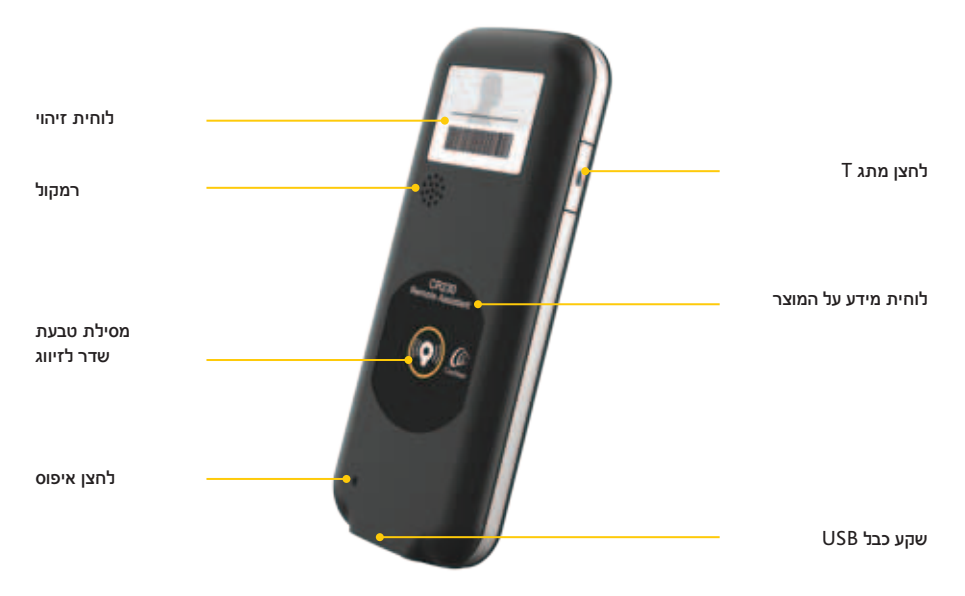

### אחיזה והפעלה

אחוז את השלט רחוק בכף היד. החזק אותו במרחק של עד שני מטרים ממעבד הקול. אם המרחק גדול משני מטרים, התוצאה תהיה זמני תגובה ארוכים יותר או אבדן התקשורת.

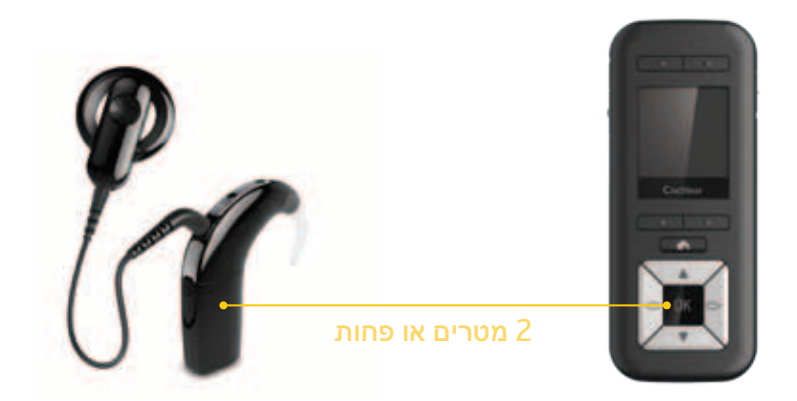

במידה וקיימת הפרעה בתקשורת בין המעבד והשלט רחוק, נסה את הפעולות הבאות:

- •אחוז בשלט רחוק במיקום שונה.
- •התרחק מקרבת מכשירים אלקטרוניים העלולים לגרום להפרעה.

לחץ על לחצן OK לבחירה באפשרות במסך או לכניסה לתפריט

לחץ על לחצן החץ השמאלי לדפדוף חזרה בין המסכים

לחץ על לחצן הבית לחזרה לתפריט הקודם או למסך **הבית**

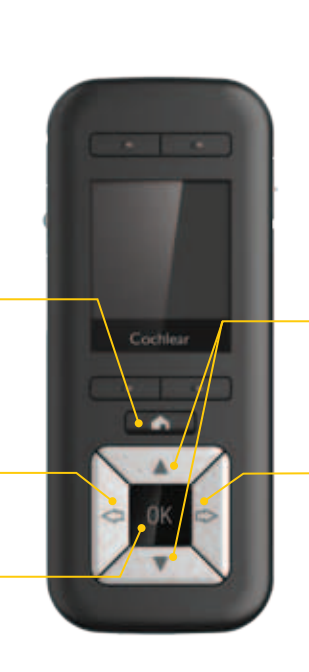

לחץ על לחצן החץ הימני להמשך דפדוף בין המסכים

בהתאם לדרישה, לחץ על לחצני החיצים למעלה ולמטה לבחירה באפשרויות בתפריטים או לשינוי ההגדרות

ניווט

### נעילה וביטול נעילה

ניתן לנעול את השלט רחוק כדי למנוע מלחיצה אקראית על הלחצנים.

הזז את מתג הנעילה-ביטול נעילה לנעילת השלט רחוק והסט כלפי מעלה לביטול הנעילה.

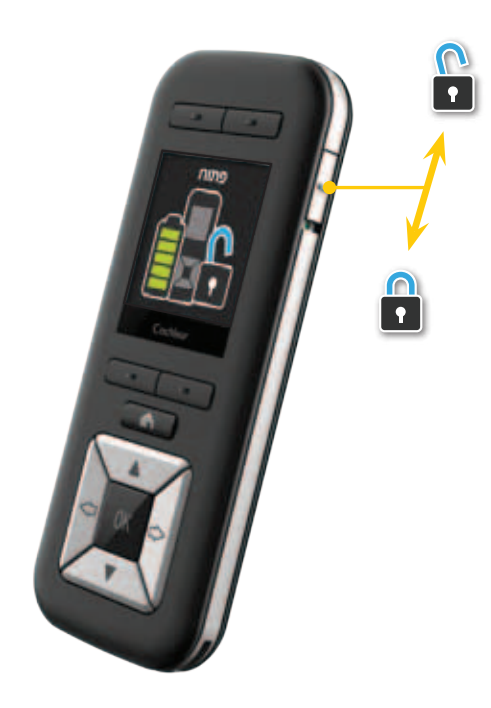

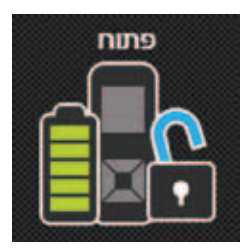

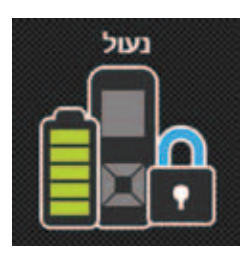

להצגת מצב הסוללות של השלט רחוק.

מסכי **הפתוח** או **הנעול** יוצגו בהתבסס על מיקום המתג.

לא ניתן לכבות את השלט רחוק כאשר הוא נעול.

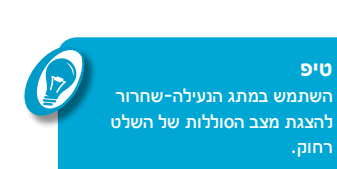

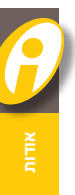

נא לעיין בחוברת מידע חשוב: התראות, **שים לב** על מנת לקבל מידע חשוב התואם למערכות שתל השבלול.

### הסמלים בהם נעשה שימוש במדריך זה

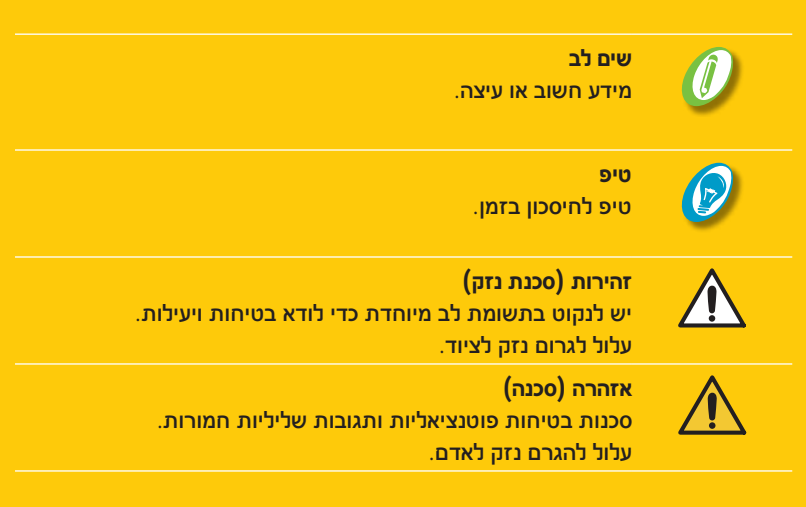

# תוכן המדריך

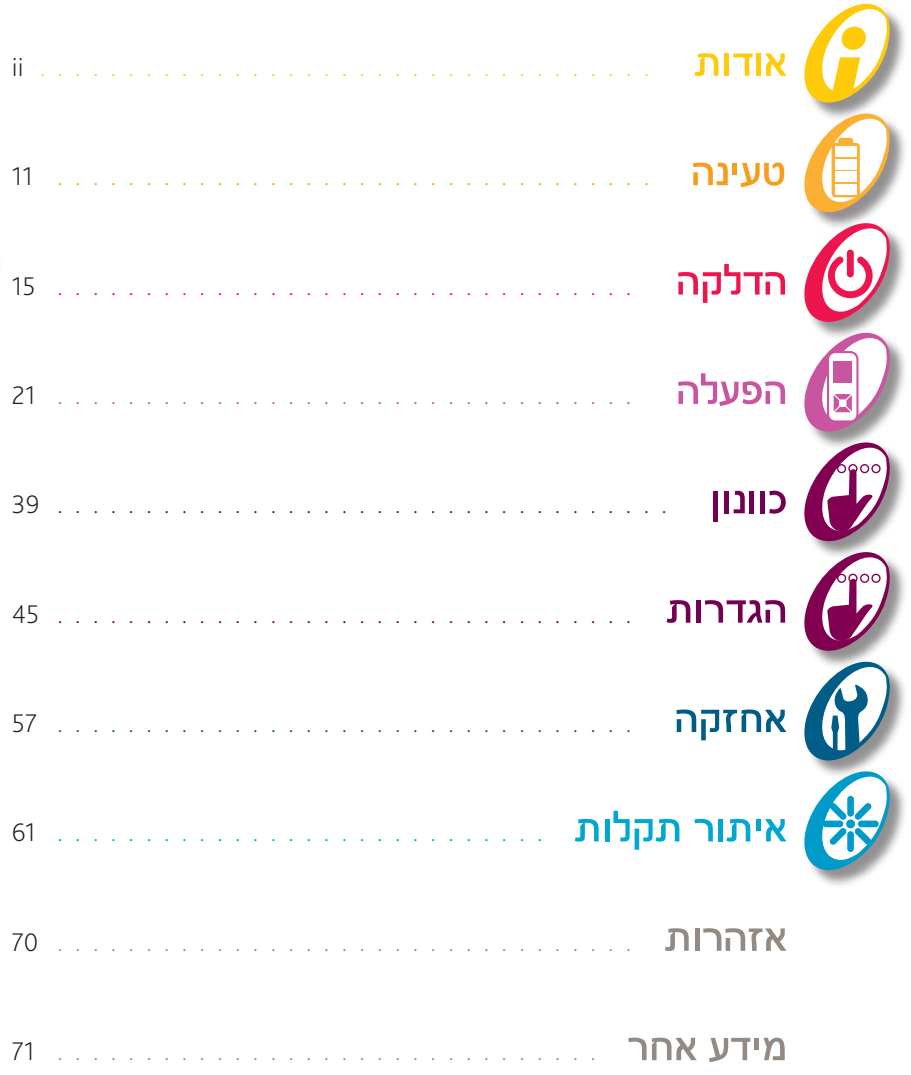

**CONTRACTES** 

# תוכן העניינים

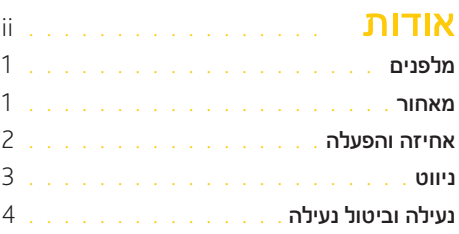

### טעינה. . . . . . . . . . . . . . . 11

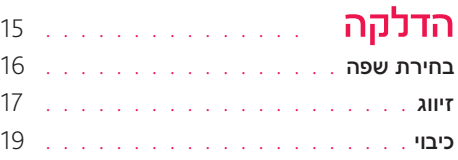

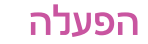

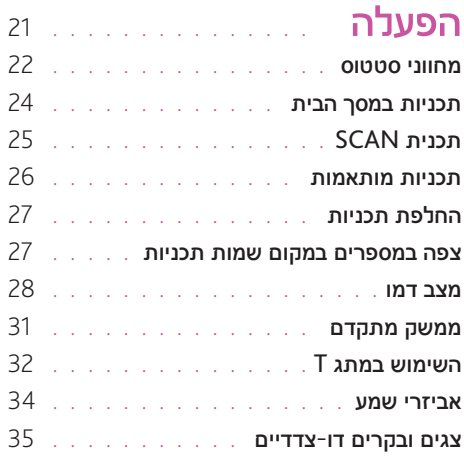

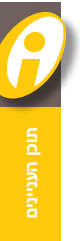

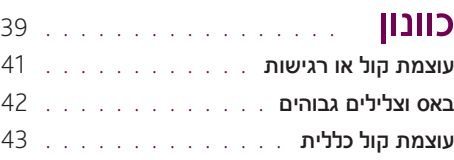

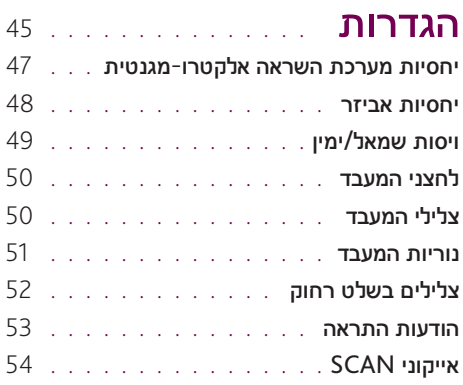

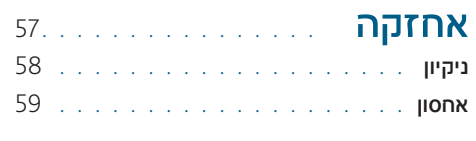

### <mark>איתור תקלות</mark> . . . . . . . . . . 61

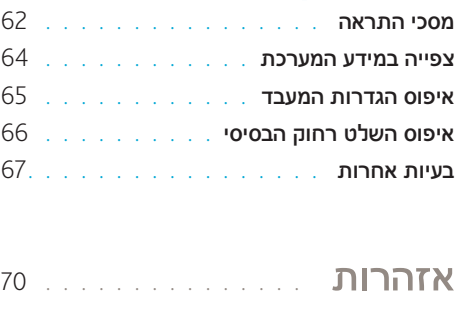

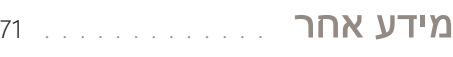

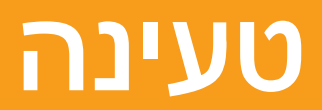

### טעינת הסוללה

Cochlear ממליצה להטעין לגמרי את הסוללה:

- •לפני הפעלת השלט רחוק בפעם הראשונה
- •כאשר מסך מציג שהסוללה מתרוקנת **סטטוס הסוללה** מציג שהסוללה ריקה
- •פעם בשבוע, אפילו כאשר השלט רחוק אינו מסמן שהסוללה כמעט ריקה או ריקה.

טעינה מלאה של סוללה ריקה עשוייה לארוך שעתיים עד ארבע שעות. ככל שהסוללה מתיישנת כך יתארך זמן הטעינה המלאה שלה.

סוללה מלאה אמורה לספק חיי סוללה למשך שבוע עד לשבועיים. בכל אופן, אורך חיי הסוללה ישתנה בהתאם ל:

- •כמות השימוש
- •האם השלט רחוק מכובה כאשר אינו בשימוש
- •האם השלט רחוק מפקח על פעולתו של מעבד אחד או של שני מעבדים.

משך חיי הסוללה הוא לפחות 400 מחזורי הטענה.

### **טיפ**

השלט רחוק מצוייד בסוללה שרק עובד מקצועי של Cochlear מורשה להוציאה. שלח את השלט רחוק למרכז התיקונים של Cochlear להחלפת הסוללה.

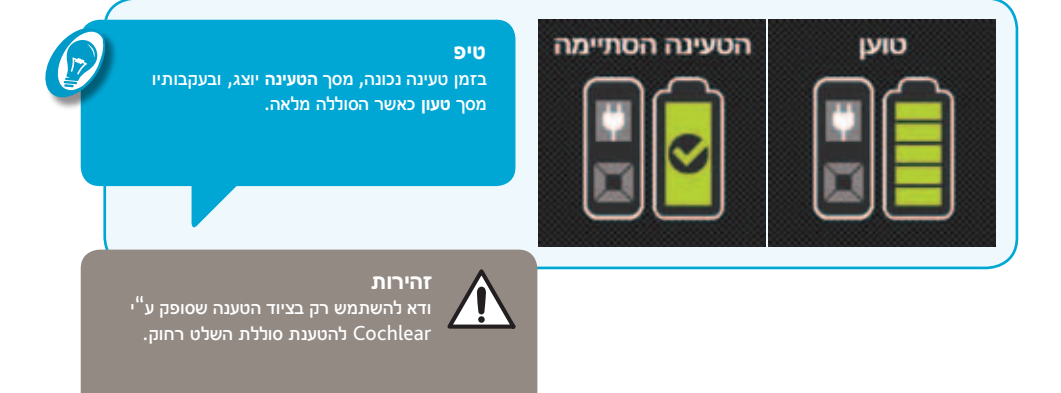

### קיימות שלוש אופציות לטעינה:

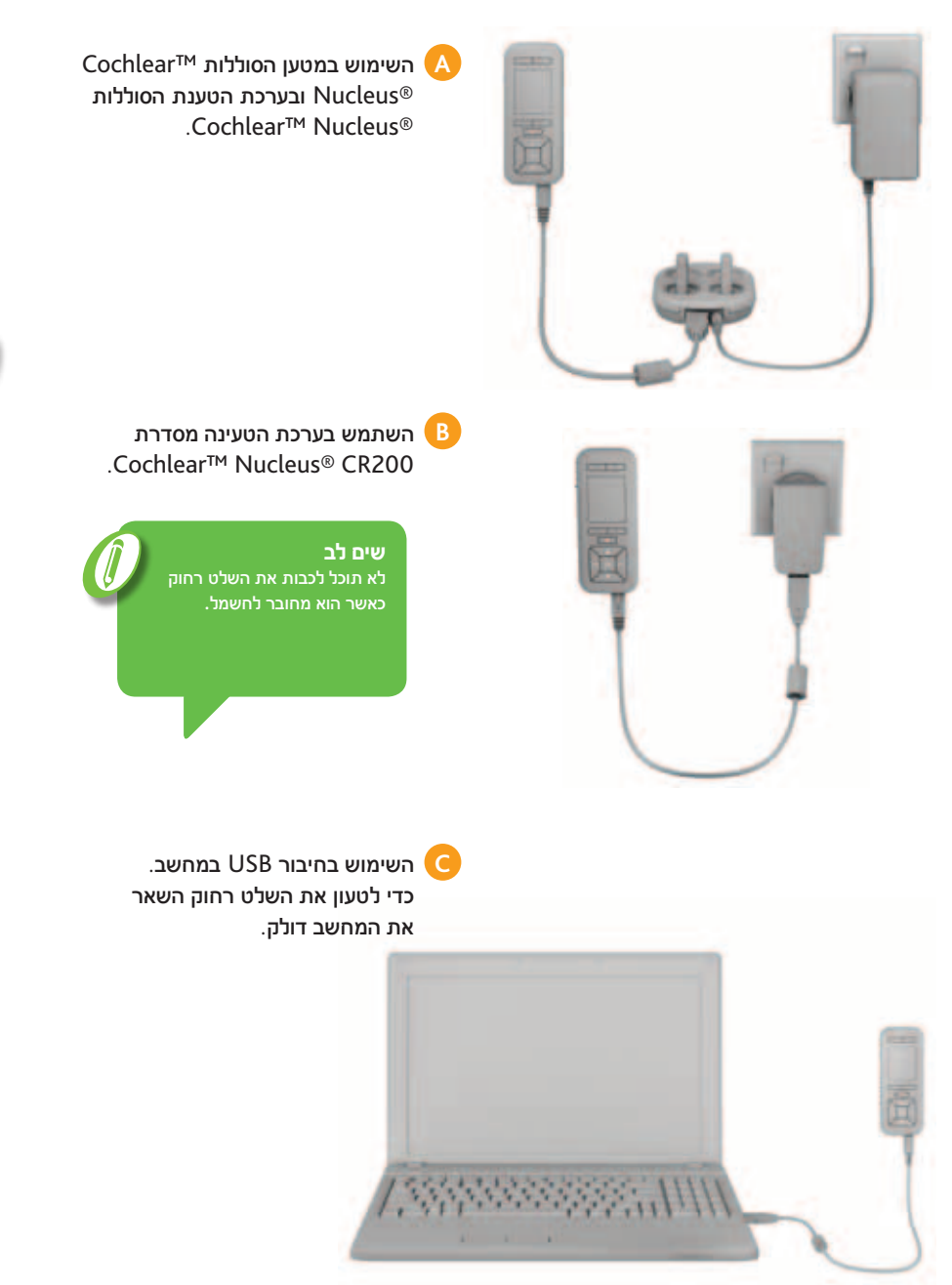

**טעינה**

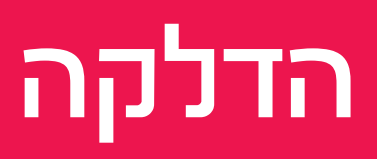

- 
- הדלקה 16<br>תּשפה 16 בחירת שפה 16
- זיווג 17<br>כיבוי 19
- כיבוי 19

<mark>הדלקה</mark><br>להדלקת השלט רחוק, לחץ והחזק את לחצן OK עד שיוצגו שני מסכי <mark>הפתיחה</mark>. מסך **מצב הסוללה** ומסך **הבית** יוצגו לאחר מסכי הפתיחה.

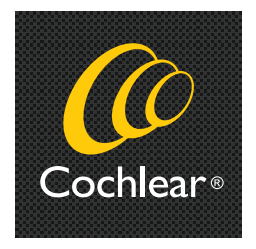

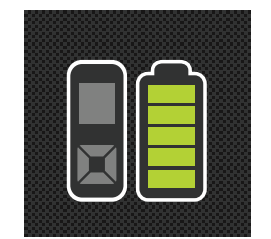

**מסך** פתיחה **מסך** מצב הסוללה

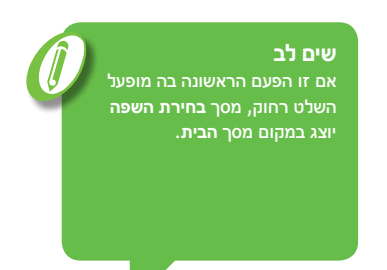

<mark>בחירת שפה</mark><br>בפעם הראשונה בה תפעיל את השלט רחוק תתבקש לבחור בשפה הרצויה לך.

**.1** כאשר יוצג מסך **בחירת השפה** לחץ על לחצן החץ מעלה או מטה לבחירת השפה המועדפת עליך.

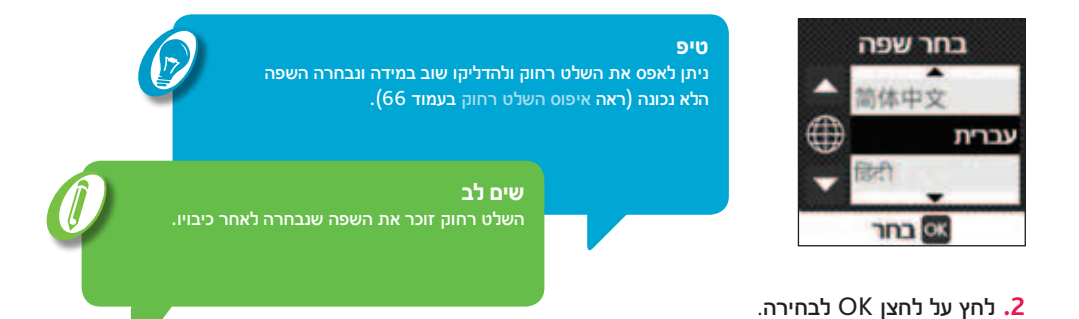

<mark>1 יוןן X</mark><br>הזיווג מאפשר לשלט רחוק לתקשר עם המעבד.

אם המעבד אינו מזווג עם השלט רחוק, יוצג מסך **לא קושר מעבד**. החזק את טבעת השדר של המעבד בחלקו האחורי של השלט רחוק כדי לזווגם.

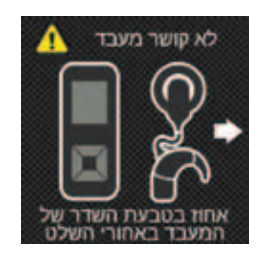

במידה וקיים כבר מעבד מזווג, תוכל לזווג שוב בכל רגע מעבד אחר.

לפני הזיווג, ודא שהמעבד דולק:

**.1** אחוז בטבעת השדר בגב השלט רחוק.

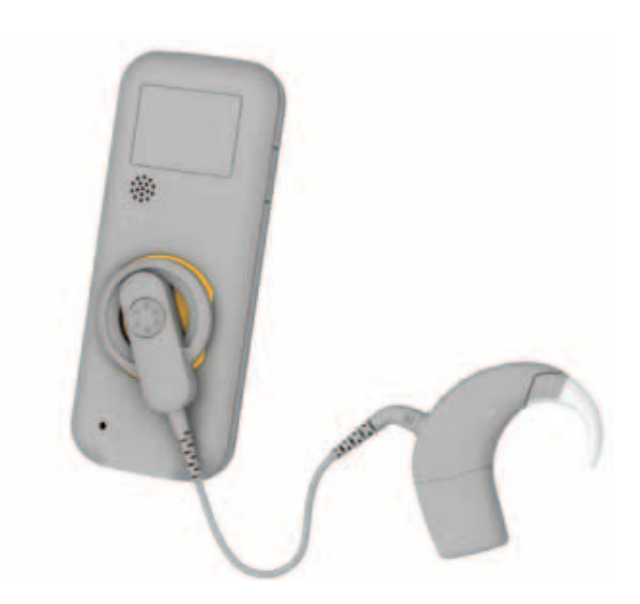

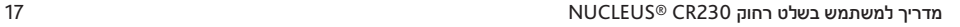

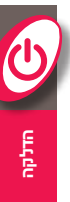

יוצג מסך זיווג **המעבד**.

**.2** לחץ על לחצן OK לזיווג.

**שים לב** אם אתה מושתל דו-צדדי, עליך לחזור על הפעולות 1 ו2- עבור המעבד השני.

J

 $\bm{C}$ 

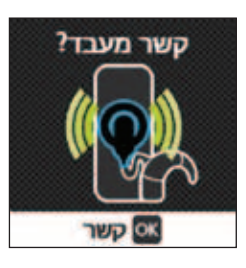

עם סיום הזיווג, יוצג מסך **המעבד מקושר** ולאחריו מסך **הבית**.

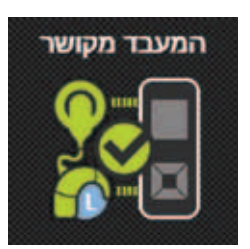

ניתן לזווג מספר שלטים למעבד. **טיפ** יהיה שימושי עבור מושתלים הנמצאים בנסיעות כאשר יש צורך בשלט בשני מקומות, לדוגמה בבית הספר ובבית או בבית ובמרפאה.

### כיבוי

אופן כיבוי השלט רחוק:

**.1** לחץ והחזק את לחצן OK עד שיוצג התפריט.

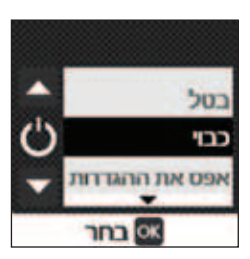

**כבוי** יהיה כבר מואר.

**.2** לחץ על לחצן OK לבחירה.

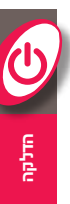

# הפעלה

- מחווני סטטוס
- תכניות במסך הבית
- מצב דמו
- ממשק מתקדם
- השימוש במתג T
- אביזרי שמע
- צגים ובקרים דו-צדדיים

מח<mark>ווני סטוס</mark><br>השלט רחוק מאפשר את הצגת מידע חשוב לגבי המעבד, כולל מצב הסוללה.

### בדוק את מצב המעבד

לבדיקת מצב המעבד, לחץ על לחצן OK במסך **הבית**. יוצגו שני מסכי **סטטוס** צבעוניים:

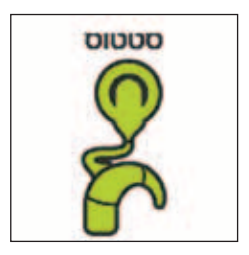

מסך הסטטוס הראשון יציג את חיווי סטטוס המעבד. משמעות הצבע הירוק שהכל פועל.

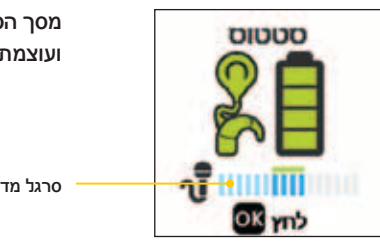

מסך הסטטוס השני יציג מידע אודות סוללת המעבד ועוצמת הצליל.

סרגל מד השמע

סרגל מד השמע יציג את הצליל "הנשמע" ע"י המעבד.

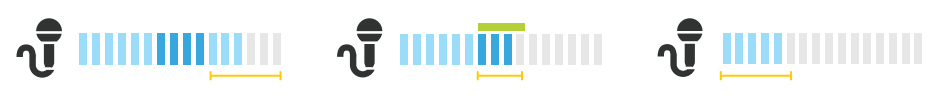

**צלילים חרישיים**  (20–50 dBA)

**צלילים בינוניים**  (50–70 dBA)

**צלילים חזקים**  (70–100 dBA)

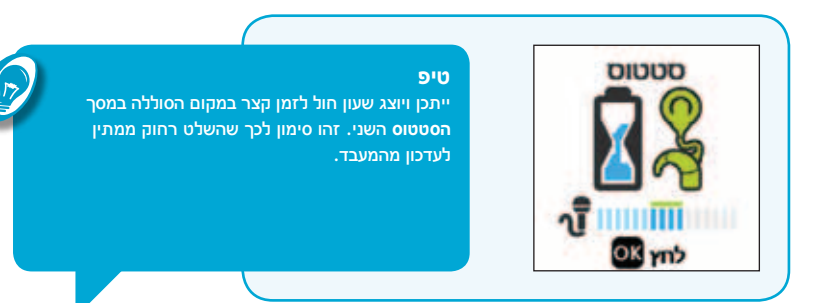

במידה וקיימות בעיות במעבד או בסוללה, יוצג מסך התראה. ראה מסכי התראה בעמוד .62

### בדיקת מצב הסוללה

יוצג מסך **מצב הסוללה** בהדלקה הראשונה של השלט רחוק.

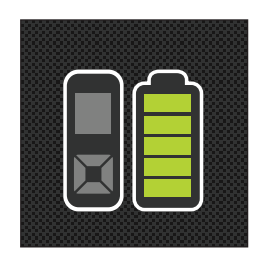

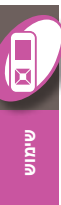

<mark>תכניות במסך הבית</mark><br>בעוד שלרוב המושתלים תהיינה שתי תכניות בשלט הרחוק שלהם, קלינאי התקשורת יכול לספק עד ארבע תכניות המבוססות על דרישות השמיעה שלך. תכניות אלה יוצגו במסך **הבית**.

לדוגמה:

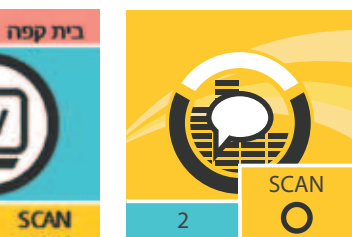

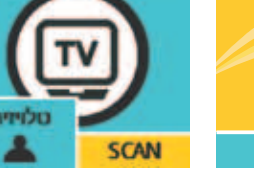

**למסך** הבית שתי תכניות

**למסך** הבית ארבע תכניות

עבודה

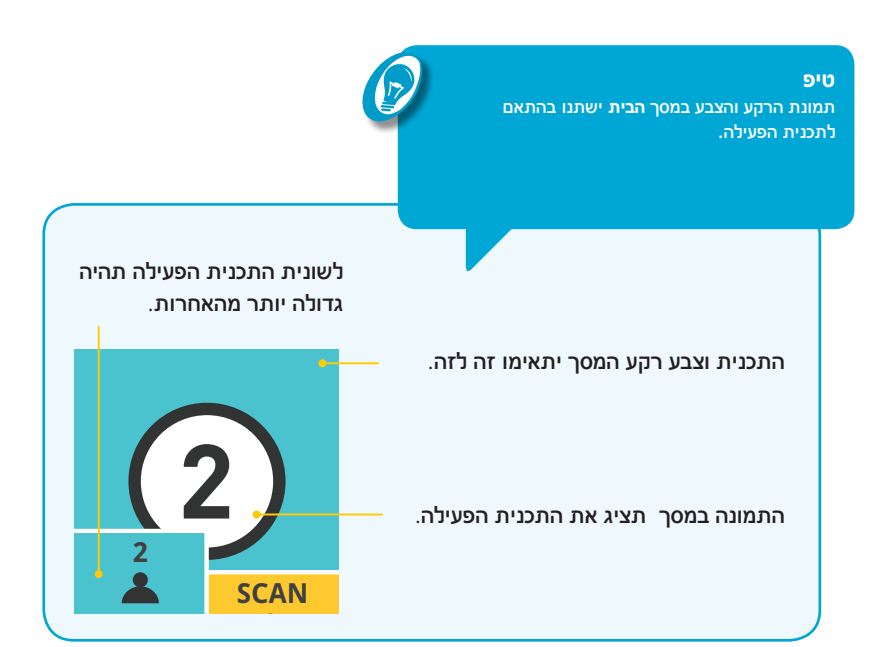

### תכנית SCAN

תכנית SCAN( אם הוגדרה ע"י קלינאי התקשורת( מזהה ומתאימה את המעבד אוטומטית לסביבת השמיעה העכשווית.

### **אייקונים הקשורים לתכנית SCAN**

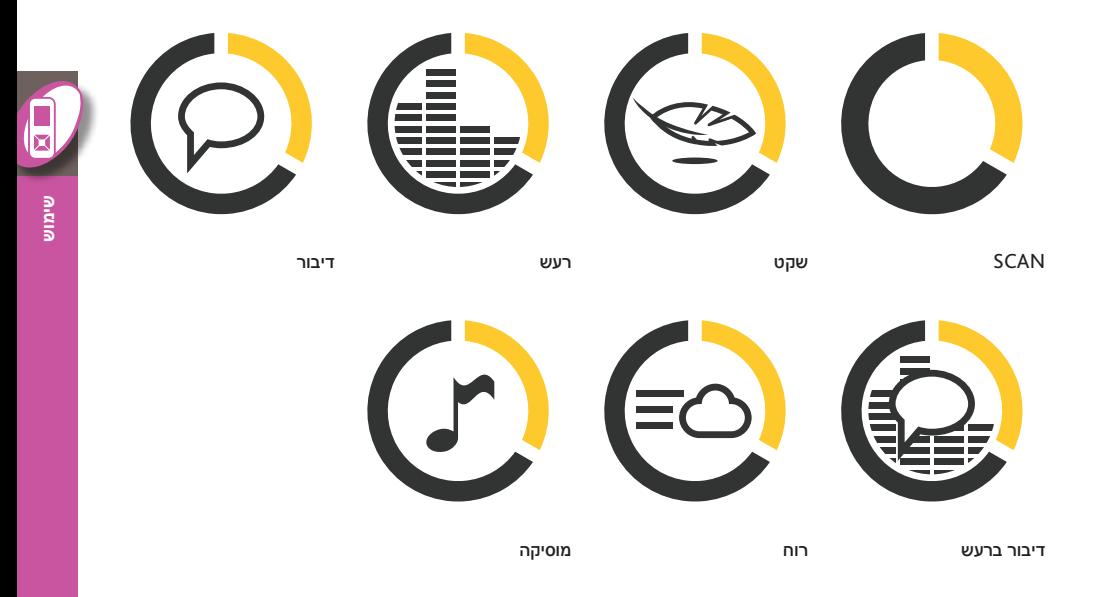

ניתן להסתיר את אייקוני SCAN בניווט למסך **הגדרות** ואז **שים לב** למסך **אייקוני SCAN**. כאשר אייקוני SCAN מוסתרים, פעולת .<br>SCAN עדיין תפעל כרגיל אך לא תוכל לראות את שינוי האייקונים במסך **הבית** .

O

<mark>אייקונים מותאמים</mark><br>קלינאי התקשורת יכול להגדיר את האייקון שיוצג עבור כל אחת מהתכניות המותאמות. אייקונים אלה יאפשרו לך לראות איזו התכנית פעילה.

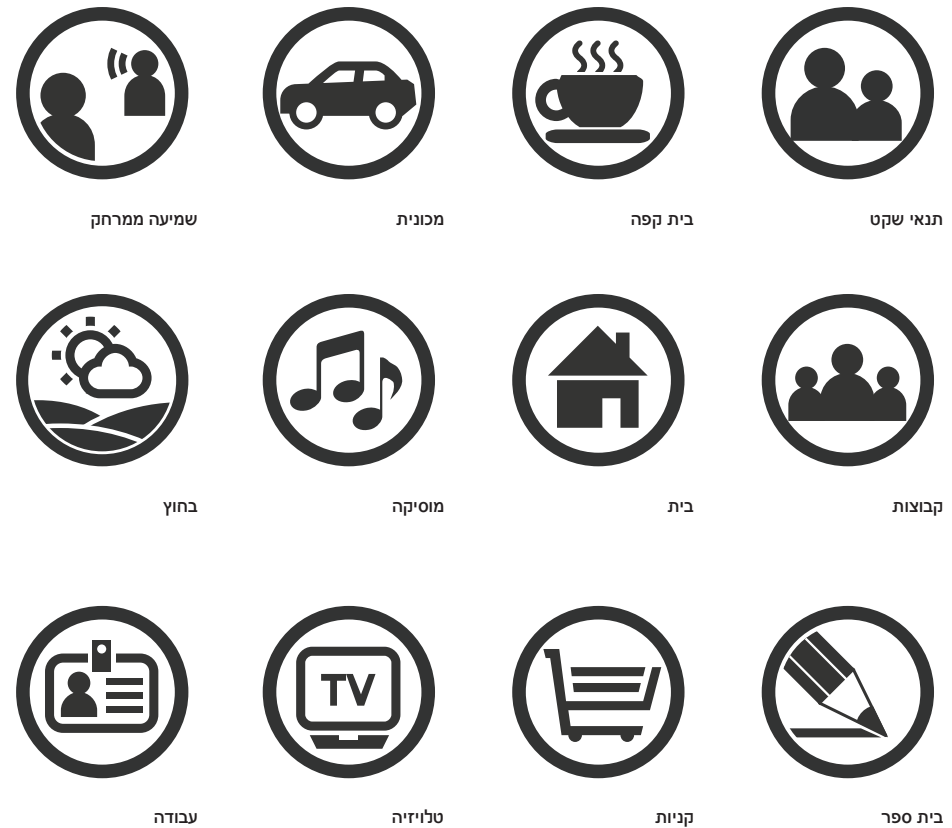

טלויזיה עבודה

בית ספר

### החלפת תכניות

קלינאי התקשורת יוכל להגדיר עד ארבע תכניות. השתמש בלחצני התכנית למעבר בין התכניות.

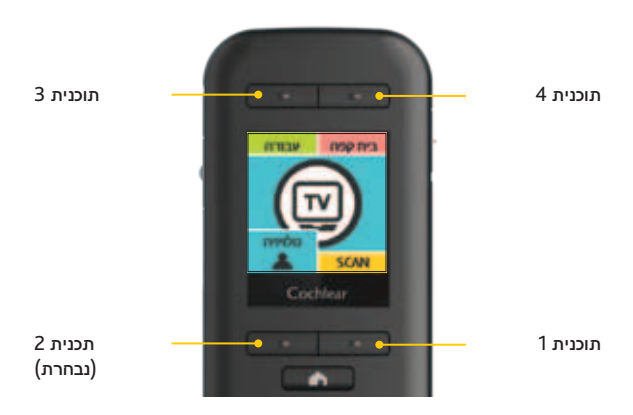

### הצגת מספרים במקום שמות תכניות

אם תעדיף לראות מספרים במקום שמות תכניות מוצגים במסך **הבית**:

- **.1** לחץ והחזק על לחצן OK להצגת התפריט.
- **.2** לחץ והחזק את לחצן החץ לסימון **מספרי התוכניות.**

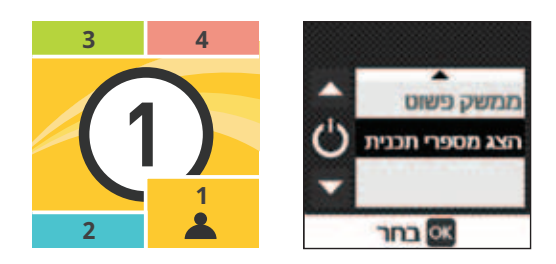

**.3** לחץ על לחצן OK לבחירה.

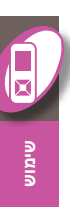

### **טיפ**

להחזרת שמות התכנית המוצגת, חזור על פעולות אלה אך בחר את אפשרות **כיבוי מספרי התכניות**.

<mark>מצב דמן</mark><br>מצב דמו מאפשר היכרות עם השלט רחוק לפני שתתחיל להשתמש בו.

### **שים לב** במצב דמו לא יישמרו כוונונים או שינויים ולא יישלחו למעבד.

 $\bigcirc$ 

אופן הכניסה **למצב דמו**:

- **.1** לחץ והחזק את לחצן OK.
- **.2** כאשר יוצג התפריט, לחץ על לחצן החץ למטה לבחירה מתקדם. **בדמו פשוט** או **בדמו מתקדם**.

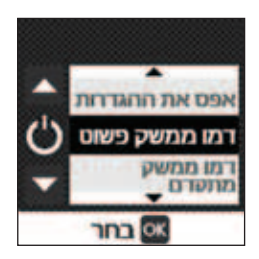

**.3** לחץ על לחצן OK לבחירה.

מסך **תחילת מצב דמו** יוצג קצרות, ולאחריו מסך **הבית** במצב דמו.

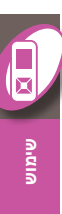

C

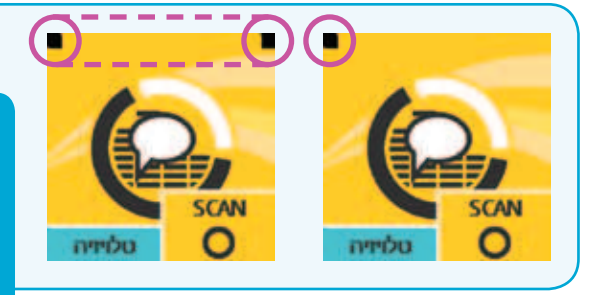

### **טיפ**

השלט רחוק יציג ריבוע אחד למצב דמו פשוט ושני ריבועים למצב דמו מתקדם.

### סיים מצב דמו

אופן סיום מצב דמו:

**.1** לחץ והחזק על לחצן OK להצגת התפריט.

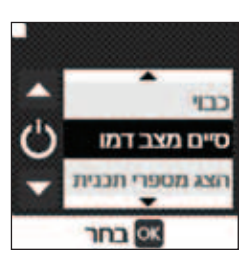

**סיים מצב דמו** יואר כבר.

**.2** לחץ על לחצן OK לבחירה.

מסך **מצב דמו הסתיים** יוצג קצרות ובעקבותיו מסך **בית**.

### ממשק מתקדם

השלט רחוק מוגדר על ממשק פשוט כברירת מחדל. הממשק הפשוט מספק גישה למאפיינים הרלוונטיים ביותר לדרישות השמיעה שלך.

במידת הצורך תוכל לעבור לממשק המתקדם לויסות ההגדרות במעבד ובשלט רחוק.

להחלפה לממשק מתקדם:

- **.1** לחץ והחזק על לחצן OK להצגת התפריט.
- **.2** לחץ על לחצן החץ כדי להאיר **ממשק מתקדם**.

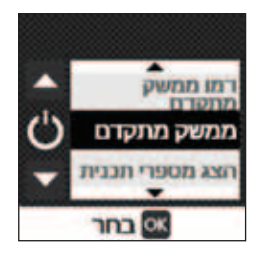

**.3** לחץ על לחצן OK לבחירה.

נווט למסכים הבאים כדי לוסת את השמיעה או כדי לשנות את ההגדרות כאשר אתה בממשק מתקדם.

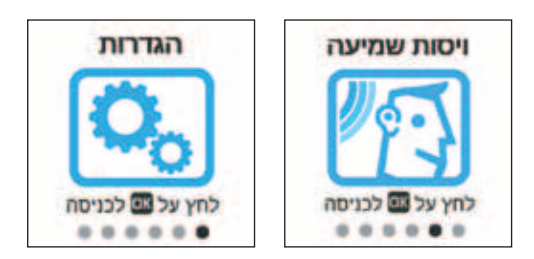

**שים לב** מסך **ויסות השמיעה** יוצג רק אם הופעל ע"י קלינאי התקשורת.

למידע נוסף ראה עוצמת קול כללית בעמוד 43 והגדרות בעמוד .46

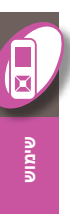

### השימוש במתג T

הקשב לסלילי ההשראה באמצעות מתג ה-T ושמע את הקולות בטלפון באמצעות מתג ה-T. קלינאי התקשורת יכול להגדיר את המעבד שלך כך שיופעל באמצעות מערכת השראה אלקטרו-מגנטית ידנית וגם באמצעות מערכת השראה אלקטרו-מגנטית אוטומטית. מערכת ההשראה האלקטרו-מגנטית האוטומטית מזהה אוטומטית את אות מתג ה-T בזמן השימוש בטלפון תואם למערכת השראה אלקטרו-מגנטית או בזמן השהיה בטווח סליל ההשראה.

לא תוכל להשתמש במתג ה-T בזמן שאביזר השמע מחובר למעבד.

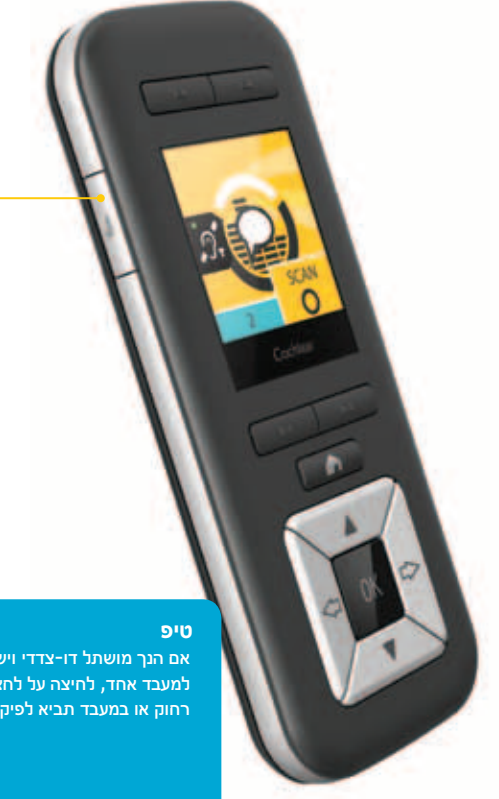

אופן השימוש במתג T או במערכת ההשראה האלקטרו-מגנטית האוטומטית:

- **.1** לחץ פעם אחת על לחצן מערכת ההשראה האלקטרומגנטית להדלקת מתג ה-T.
- .**2** לחץ שוב על לחצן מערכת ההשראה האלקטרומגנטית )בתוך 5 שניות( האוטומטית להדלקת מתג ה-T האוטומטי.
- **.3** לחץ שוב על לחצן מתג ה-T לכיבוי מערכת ההשראה האלקטרומגנטית הידנית או האוטומטית.

אם הנך מושתל דו-צדדי ויש לך אביזר מחובר למעבד אחד, לחיצה על לחצן מתג ה-T בשלט רחוק או במעבד תביא לפיקוח על האביזר.

בזמן השימוש במתג T או במערכת ההשראה האלקטרומגנטית האוטומטית, יתכן שהאייקונים הבאים יוצגו במסך **הבית**:

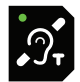

### **מערכת השראה אלקטרו-מגנטית (telecoil(**

**מתג T דולק** מתג ה-T פועל במעבד.

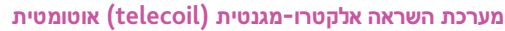

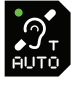

**מערכת השראה אלקטרומגנטית אוטומטית פועלת )קולטת(** מערכת ההשראה האלקטרומגנטית פועלת והמעבד מצוי בטווח הקליטה של סליל ההשראה או הטלפון.

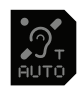

**מערכת ההשראה האלקטרומגנטית האוטומטית פועלת )המתנה(** מערכת ההשראה האלקטרומגנטית פועלת, אך המעבד אינו מזהה את סליל ההשראה או הטלפון.

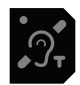

**מתג ה-T או מערכת ההשראה האלקטרומגנטית האוטומטית כבויים** אייקון זה יוצג קצרות במסך כאשר תכבה את מתג ה-T או את מערכת ההשראה האלקטרומגנטית האוטומטית.

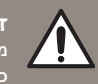

### **זהירות**

מכשירי חשמל מסוימים או מכונות מסוימות עלולים להפעיל אוטומטית את מתג ה-T כאשר הנך במצב מערכת השראה אלקטרומגנטית אוטומטית )ייתכן ותשמע רעש זמזום(. אם כך קרה, התרחק מהמכשיר החשמלי והמתן מספר שניות עד שמערכת ההשראה האלקטרו-מגנטית האוטומטית תכבה את עצמה, או כבה אותה ידנית.

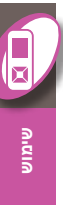

<mark>אביזרי שמע</mark><br>בזמן חיבור אביזר שמע למעבד, יוצג קצרות מסך קופץ בשלט רחוק. אייקון קטן יופיע מעל מסך **הבית** בזמן שהאביזר מחובר, ומסך קופץ נוסף יוצג קצרות כאשר האביזר מנותק.

### לדוגמה:

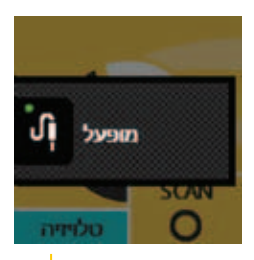

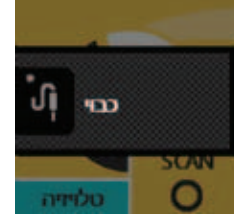

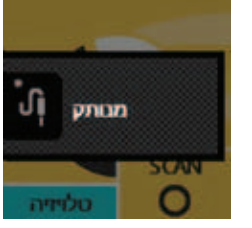

אביזר מופעל אביזר כבוי אביזר מנותק

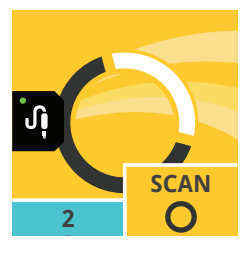

ברגע שהאביזר יחובר, הוא ישדר מיד צליל למעבד.

כאשר אביזר נמצא במצב 'פועל' או 'פעיל', אייקון קטן עם נקודה ירוקה יוצג במסך **הבית**.

כאשר אביזר מחובר למעבד, יהיה עליך לכבות ידנית את קלט האביזר כדי לשמוע את הצלילים ממיקרופוני המעבד. השתמש בלחצן מתג ה-T כדי לפקח על האביזר )דולק וכבוי( כאשר הוא מחובר. ראה השימוש במתג T, עמוד .32
#### צגים ובקרים דו-צדדיים

במידה והנך מושתל דו-צדדי, בכמה מהמסכים בשלט רחוק יהיו סמלי . וימין (R) (און ניצוג המעבד השמאלי והימני (L) אוימין

לדוגמה:

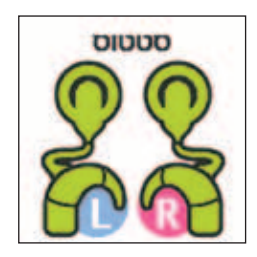

ברירת המחדל היא שכל כוונון שיבוצע באמצעות השלט רחוק ישפיע על המעבד השמאלי והימני בו זמנית (יחד). מכל מקום, ניתן לשנות הגדרה זו כך שתוכל לבצע ויסות בנפרד למעבד השמאלי והימני. ראה ויסות שמאל/ימין בעמוד .49

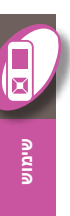

במידה והנך מושתל דו-צדדי, בממשק המתקדם ישנה אפשרות לך לפקח על כל מעבד בנפרד. אם בחרת "**בנפרד**" במסך **כוונון שמאל/ימין** )נגיש באמצעות מסך **הגדרות**(, מסכים מסויימים בשלט רחוק יופיעו שוב כדי לאפשר לך לוסת בנפרד את המעבד הימני והשמאלי.

לדוגמה:

..........

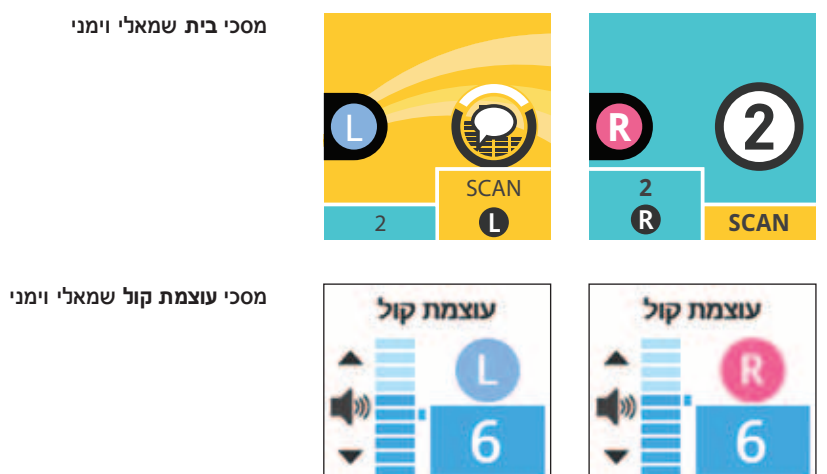

מסכי **בית** שמאלי וימני

למידע לגבי אופן שינוי הגדרות אלה, ראה ויסות שמאל/ימין בעמוד .49

.........

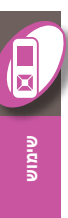

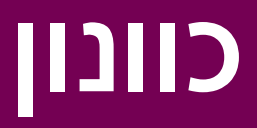

- עוצמת קול ורגישות 41
- באס וצלילים גבוהים <mark>42</mark><br>עוצמת קול כללית 43
- עוצמת קול כללית 43

1<mark>||1||</mark><br>קלינאי התקשורת יכול לתת לך את האפשרות לכוונן מהשלט רחוק את עוצמת הקול, הרגישות, באס, צלילים גבוהים ועוצמת הקול הכללית.

אם בקרים אלה הוגדרו בשלט רחוק, תוכל לגשת למסכים לכוונונם בלחיצה על לחצן החץ הימני במסך **הבית**.

## עוצמת קול ורגישות

עוצמת הקול מווסתת את תפיסת עוצמת הקול בעוד הרגישות מווסתת את טווח הצלילים אותם תוכל לשמוע (לדוגמה, צלילים חרישיים, רעשי רקע, ממרחק קצר או מרחוק). זמינות עד 10 הגדרות עוצמת קול ו21- דרגות רגישות.

אופן ויסות דרגות עוצמת הקול או הרגישות:

**.1** לחץ ממסך **הבית** על לחצן החץ הימני לניווט למסך **עוצמת הקול** או **הרגישות** .

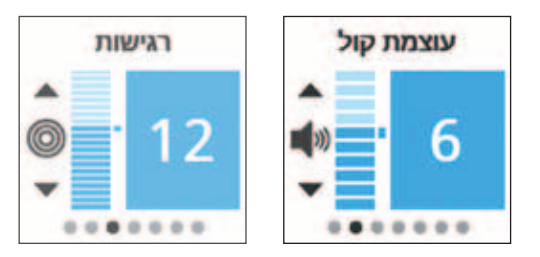

**.2** לחץ על לחצן החץ למעלה או למטה להגברת או להחלשת עוצמת הקול או הרגישות.

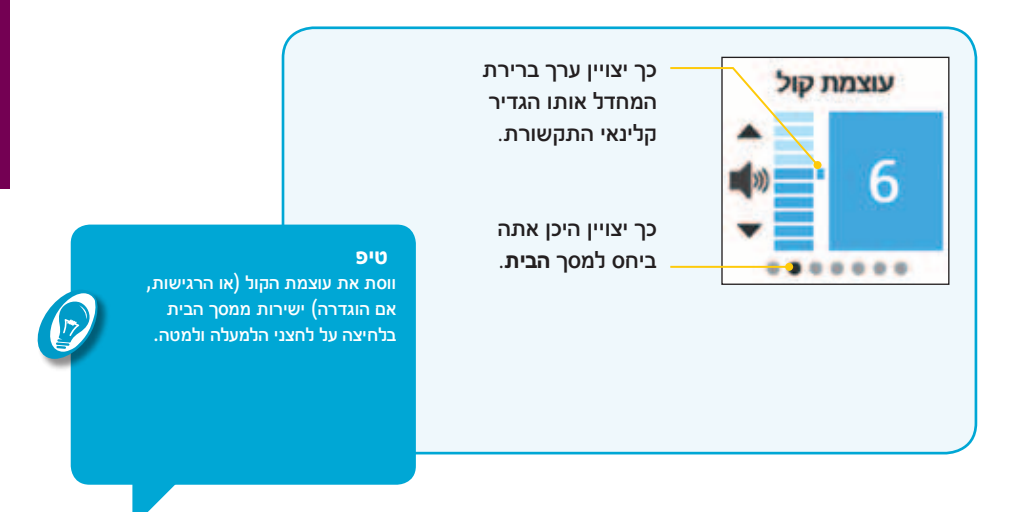

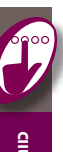

## באס וצלילים גבוהים

אם קלינאי התקשורת הפעיל זאת, באמצעות השלט רחוק לכוון את התפיסה שלך לצלילים בתדירות נמוכה או גבוהה. ניתן לבצע כוונונים אלה במסכי **באס** או **צלילים גבוהים**:

אופן ויסות רמות הבאס או הצלילים הגבוהים:

**.1** לחץ ממסך **הבית** על לחצן החץ הימני לדפדוף לכיוון מסכי **באס** או **צלילים גבוהים**.

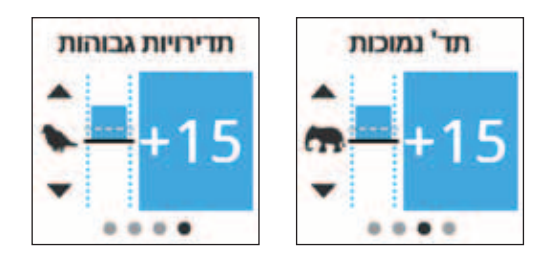

**.2** לחץ על לחצן החץ למעלה או למטה להגברת או להחלשת דרגות הבאס או הצלילים הגבוהים.

קיימות 60 דרגות באס וצלילים גבוהים זמינות: -30 עד .+30

**עוצמת קול כללית**<br>אם קלינאי התקשורת הפעיל את בקרי הבאס והצלילים הגבוהים בשלט רחוק, גם עוצמת הקול הכללית תופעל. עוצמת הקול הכללית מאפשרת לך לכוון את עוצמת הקול הכללית של מעבד הקול.

אופן ויסות עוצמת הקול הכללית:

**.1** לחץ ממסך **הבית** על לחצן החץ הימני לדפדוף לכיוון מסך **ויסות השמיעה** .

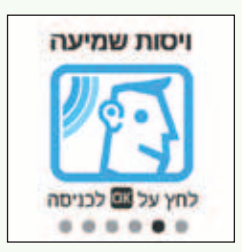

**.2** לחץ על לחצן OK.

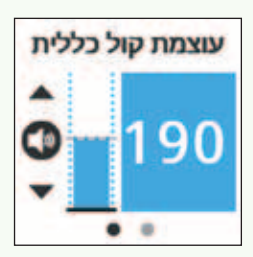

**זהירות** ודא שכיוונת דרגות אלה אך ורק בזמן שאתה

שומע צלילים או דיבור. הגברת עוצמת הקול הכללית עלולה לגרום לצלילים להישמע חזקים מדי או לחוסר נוחות בעוצמות צליל גבוהות. במידה וכך קרה, הסר מיד את טבעת השדר/ המעבד. הנמך את עוצמת הקול הכללית לפני החזרת טבעת השדר למקומה.

- **.3** במסך **עוצמת הקול הכללית** לחץ על לחצן החץ למעלה או למטה לכוונון עוצמת הקול הכללית למעלה או למטה.
- **.4** במידה והנך שבע רצון מהכוונונים שביצעת, לחץ על לחצן הבית כדי לחזור אל מסך **ויסות השמיעה** .

טווח דרגות עוצמת הקול הכללית הוא 0 עד .255

# הגדרות

- יחסיות מערכת השראה אלקטרו-מגנטית 47
- יחסיות אביזר <mark>48</mark><br>ת שמאל/ימיו 49
- ויסות שמאל/ימין 49<br>50 לחצני המעבד
- לחצני המעבד 50
- צלילי המעבד <mark>50</mark><br>נריות המעבד 51:
- נוריות המעבד <mark>51</mark><br>ם בשלט רחוק \_\_\_52
- צלילים בשלט רחוק 52
- הודעות התראה 53
- אייקוני SCAN 54

#### הגדרות

בממשק המתקדם, יש לך גישה להגדרות המאפשרות לך לבצע שינויים נוספים באופן בו פועלים המעבד והשלט רחוק.

האופציות הזמינות עבורך ממסך ההגדרות מאפשרות לך לוסת:

- •את יחס הערבול מתג T ומיקרופון
- •את יחס הערבול אביזר ומיקרופון
- •את המעבד השמאלי והימני )אם אתה מושתל דו-צדדי(
	- •נעילת/ביטול נעילת לחצני המעבד
	- •הדלקת/כיבוי צלילי התראה במעבד
		- •הדלקת/כיבוי נוריות המעבד
	- •ויסות עוצמת הקול של צלילי השלט רחוק
		- •הצגת/הסתרת הודעות בשלט רחוק
	- •הצגת/הסתרת איקוני SCAN בשלט רחוק

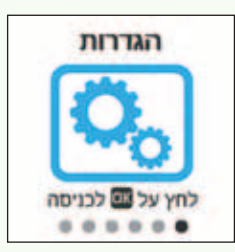

#### **טיפ**

לניווט למסך **הגדרות** לחץ לחיצה רציפה על לחצן החץ הימני ממסך **הבית**.

לאחר ביצוע השינויים, לחץ על לחצן הבית לחזרה למסך **הגדרות**. לחץ שוב על לחצן הבית לחזרה למסך **הבית**.

## יחסיות מערכת השראה **אלקטרו−מגנטית**<br>הערבול יאפשר לך לשלב את קלט מתג ה-T והמיקרופון.

אופן ויסות יחס הערבול של מתג ה-T ושל המיקרופון:

- **.1** עבור למסך **הגדרות** ולחץ על לחצן OK.
- **.2** כאשר יוצג מסך **יחסיות מתג T**, לחץ על לחצן החץ למעלה או למטה לשינוי היחס.

המספר המופיע על המסך מעביר לך את יחס צליל מתג ה-T לצליל המיקרופון בערבול.

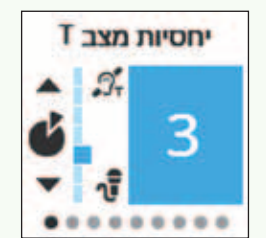

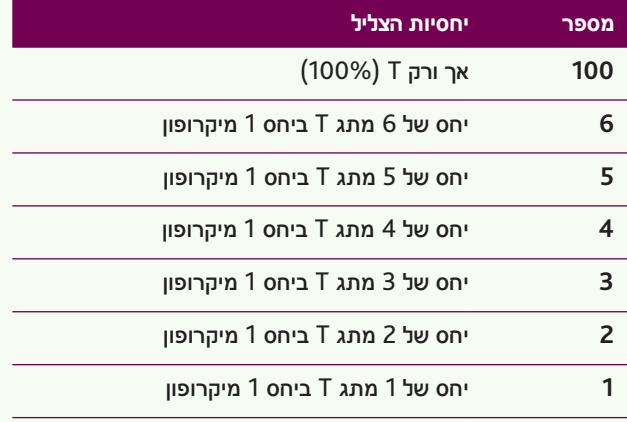

#### **טיפ**

הגדל את המספר המוצג על מסך **יחסיות מתג ה-T** על מנת להתמקד יותר על קלט מתג ה-T ולהפחתת רעשי הרקע. הקטן את המספר כדי לשמוע יותר רעשי רקע בזמן השימוש במתג ה-T.

מדריך למשתמש בשלט רחוק 230CR® Nucleus 47

#### יחסיות אביזר

לוויסות יחס האביזר לערבול המיקרופון )לדוגמה בזמן השימוש בכבל השמע האישי Nucleus Cochlear להאזנה למוסיקה(:

- **.1** עבור למסך **הגדרות** ולחץ על לחצן OK.
- **.2** לחץ על לחצן החץ הימני לדפדוף קדימה אל מסך **יחסיות האביזר**.
	- **.3** לחץ על לחצן החץ למעלה או למטה לשינוי היחסיות.

המספר המופיע על המסך מעביר לך את יחס צליל אביזר השמע לצליל המיקרופון בערבול.

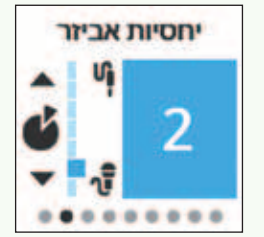

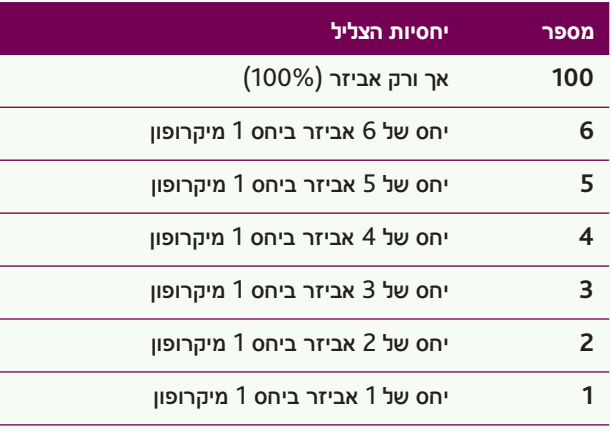

#### **טיפ**

l,

ł, L,

על מנת להתמקד יותר על קלט האביזר ולהפחתת רעשי הרקע, הגדל את המספר המוצג על מסך **יחסיות האביזר**. הקטן את המספר כדי לשמוע יותר רעשי רקע בזמן השימוש באביזר.

 $\int_{\mathcal{D}}$ 

## ויסות שמאל/ימין

אם הנך מושתל דו-צדדי, השלט רחוק יאפשר לך לווסת את המעבדים, יחד (בו זמנית) או בנפרד.

אופן ויסות הגדרות אלה:

- **.1** עבור למסך **הגדרות** ולחץ על לחצן OK.
- **.2** לחץ על לחצן החץ הימני לדפדוף קדימה אל מסך **ויסות שמאל/ימין**.
- **.3** לחץ על לחצן החץ למעלה או למטה לבחירת הויסות **ביחד** או **בנפרד**.
	- **.4** לחץ על לחצן OK לבחירה.

למידע נוסף לגבי מאפיינים אלה, ראה צגים ובקרים דו*-*צדדיים בעמוד .35

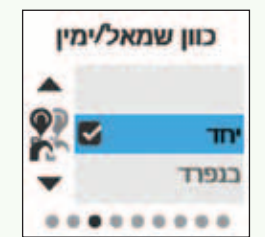

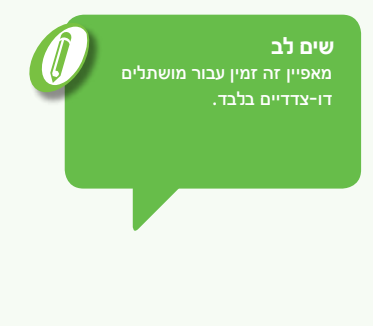

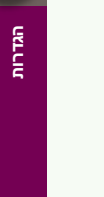

### לחצני המעבד

ניתן לנעול לחצנים במעבד על מנת למנוע לחיצות אקראיות העלולות להשפיע על ההגדרות המועדפות.

אופן נעילת לחצני המעבד:

- **.1** עבור למסך **הגדרות** ולחץ על לחצן OK.
- **.2** לחץ על לחצן החץ הימני לדפדוף קדימה למסך **לחצני המעבד**.
	- **.3** לחץ על לחצן החץ למעלה או למטה להארת **מופעל** או **נעול**.
		- **.4** לחץ על לחצן OK לבחירה.

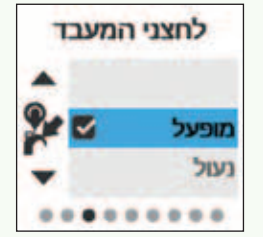

# **צלילי התראה במעבד**<br>ניתן לכבות או להדליק את צלילי התראה במעבד.

אופן שינוי צלילי ההתראה במעבד:

- **.1** עבור למסך **הגדרות** ולחץ על לחצן OK.
- **.2** לחץ על לחצן החץ הימני לדפדוף קדימה למסך **צלילי המעבד**.
	- **.3** לחץ על לחצן החץ למעלה או למטה להארת בטל או **הפעל**.
		- **.4** לחץ על לחצן OK לבחירה.

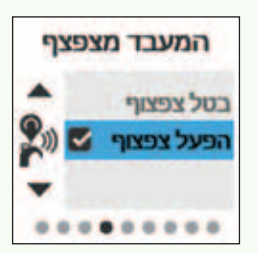

**שים לב** מושתלי שתל שבלול בלבד יוכלו לשמוע את צלילי המעבד.

**נוריות המעבד**<br>ניתן להדליק או לכבות נוריות חיווי שונות במעבד. בטבלה הבאה מופיע תיאור האפשרויות השונות.

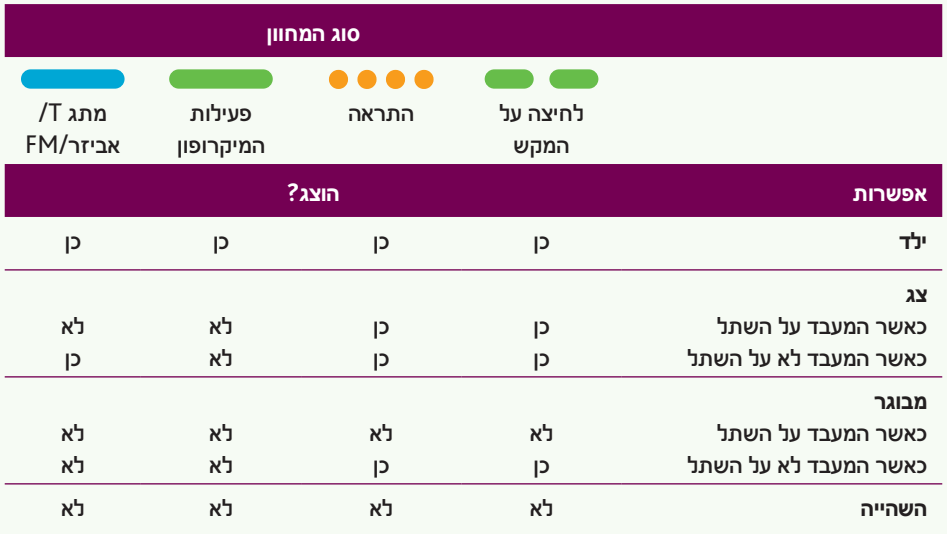

אופן שינוי נוריות החיווי במעבד:

- **.1** עבור למסך **הגדרות** ולחץ על לחצן OK.
- **.2** לחץ על לחצן החץ הימני לדפדוף קדימה למסך **נוריות המעבד**.
	- **.3** לחץ על לחצן החץ למעלה או למטה לבחירת ילד**, צג, בוגר** או **מושהה**.
		- **.4** לחץ על לחצן OK לבחירה.

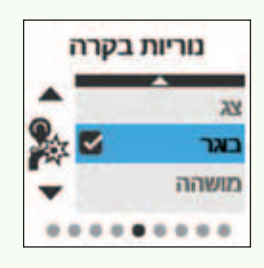

#### **שים לב**

רק מושתל כאשר מכבים את המעבד ומדליקים אותו שוב, נוריות החיווי במעבד יחזרו למצב שהוגדר ע"י קלינאי התקשורת.

## צלילים בשלט רחוק

הממשק המתקדם מאפשר לך לווסת את עוצמת צלילי ההתראה ולחיצות המקשים.

אופן ויסות הצלילים בשלט רחוק:

- **.1** עבור למסך **הגדרות** ולחץ על לחצן OK.
- **.2** לחץ על לחצן החץ הימני לדפדוף קדימה למסך **צלילי השלט רחוק**.
- **.3** לחץ על לחצן החץ למעלה או למטה לבחירת כבוי, **חלש** או **חזק**.
	- **.4** לחץ על לחצן OK לבחירה.

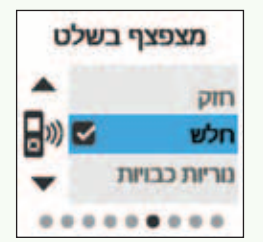

#### הודעות התראה

הודעות ההתראה מספקות מידע לגבי בעיות אפשריות במעבד או בשלט רחוק, לדוגמה סוללה מתרוקנת. מכל מקום, ניתן לשנות את ההגדרה להסתרת או להצגת הודעות ההתראה.

אופן שינוי הגדרת הודעות ההתראה:

- **.1** עבור למסך **הגדרות** ולחץ על לחצן OK.
- **.2** לחץ על לחצן החץ הימני לדפדוף למסך **הודעות ההתראה**.
	- **.3** לחץ על לחצן החץ למעלה או למטה לבחירת או **הסתר** או **הצג**.
		- **.4** לחץ על לחצן OK לבחירה.

למידע נוסף ראה הודעות התראה בעמוד .62

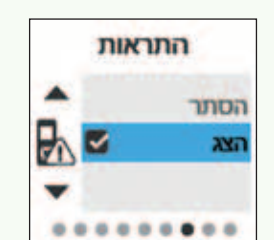

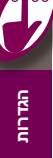

## אייקוני SCAN

כאשר הנך משתמש בתכנית SCAN, האייקונים יוצגו במסך **הבית** כדי ליידע אותך לגבי סוג סביבת הצלילים אותה זיהה המעבד.

תוכל לשנות את ההגדרה באמצעות הסתרת או הצגת אייקוני SCAN.

אופן שינוי הגדרות אייקוני SCAN:

- **.1** עבור למסך **הגדרות** ולחץ על לחצן OK.
- **.2** לחץ על לחצן החץ הימני לדפדוף למסך **אייקוני SCAN**.
- **.3** לחץ על לחצן החץ למעלה או למטה לבחירת **הסתר** או **הצג**.
	- **.4** לחץ על לחצן OK לבחירה.

ראה תכנית SCAN בעמוד 25 למידע נוסף.

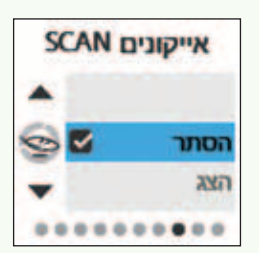

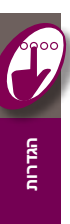

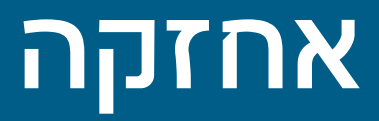

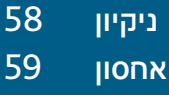

**ניקיון**<br>שמור על השלט רחוק יבש.

שמור על השלט רחוק נקי באמצעות ניגוב הצג והלחצנים במטלית רכה ויבשה.

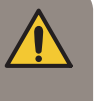

**אזהרה** אל תשתמש בתנור אפייה, במיקרוגל או בכל מכשיר חשמלי או מכשיר חימום אחר לייבוש השלט רחוק.

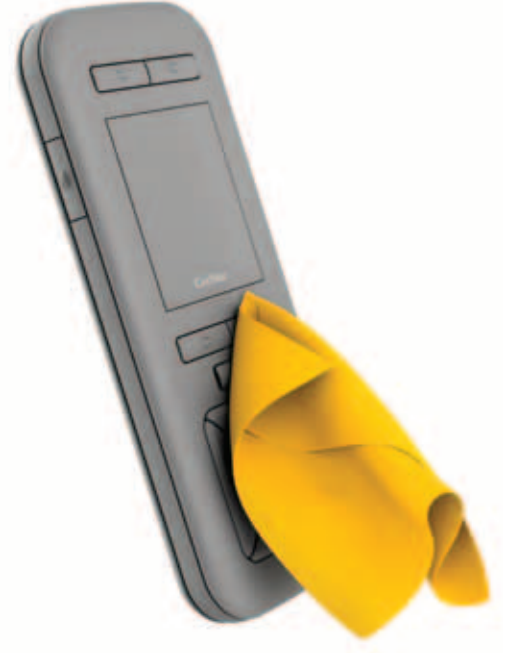

כאשר השלט רחוק נרטב:

- **.1** כבה את השלט רחוק
- **.2** נגב אותו באמצעות מטלית רכה ויבשה.
- **.3** ייבש את השלט רחוק למשך בערך 12 שעות.

**שים לב**<br>אין להשתמש באלכוהול, בחומרי ניקוי ביתיים או בחומרים חריפים לניקוי השלט רחוק.

## אחסון

להגנה על השלט רחוק ממכות ושריטות, Cochlear ממליצה על השימוש בנרתיק המגן מסדרת 200CR® Nucleus™ Cochlear.

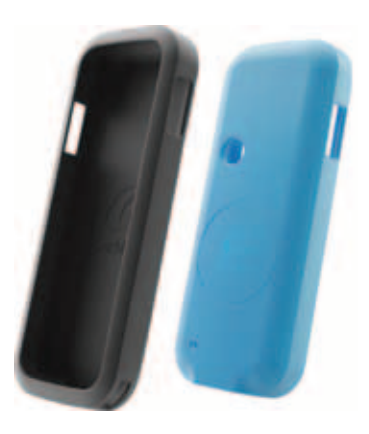

כאשר השלט רחוק נמצא בתוך נרתיק המגן, ייתכן ותחוש בירידה מסוימת בטווח הקליטה. אם קרה כך, אחוז בשלט רחוק קרוב יותר למעבד, או הסר את השלט רחוק מנרתיק המגן בזמן השימוש בו.

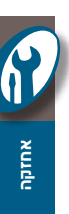

# איתור תקלות

- מסכי התראה
- צפייה במידע המערכת
- איפוס הגדרות המעבד
- איפוס השלט רחוק
- בעיות אחרות

<mark>מסכי התראה</mark><br>כאשר מתעוררות בעיות השלט רחוק יציג מסכי התראה. מסכים אלה מכילים מידע איתור תקלות לסיוע בפתרון בעיות:

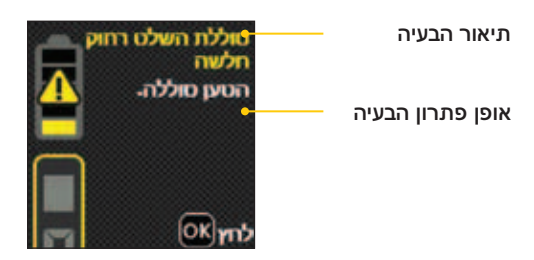

התראות מסויימות הן אזהרות (לדוגמה הסוללה חלשה), בעוד שהתראות אחרות מציינות פעולות שיש לבצע לפני שתמשיך להפעיל את השלט רחוק (לדוגמה הסוללה ריקה).

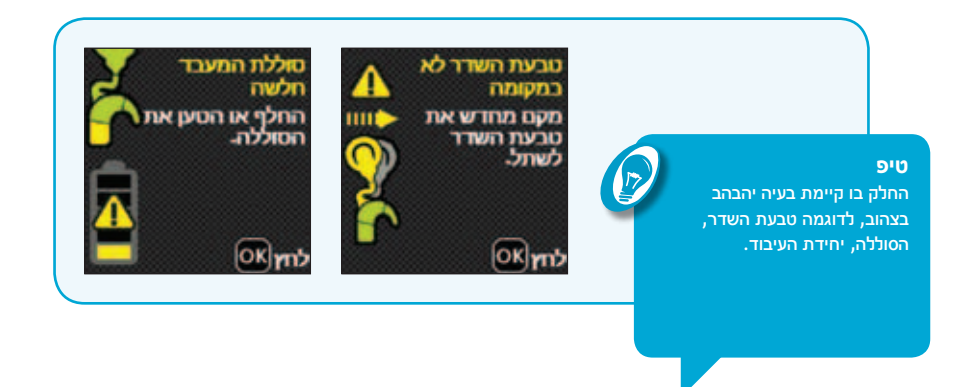

#### **התראה בזמן שהמסך נעול**

אם מתרחשות התראות בזמן שהשלט רחוק נעול השלט רחוק ישמיע צליל והמסך "יתעורר" עם מסך **נעול** שיכלול בנוסף גם את ההתראה. כדי לבטל את ההתראה עליך לבטל את נעילת השלט רחוק.

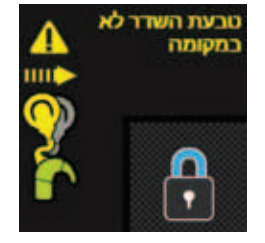

#### **התראת מחוץ לטווח**

אם הנך מצוי מחוץ לטווח, תוצג התראה במסך **הבית** ובחלקם התחתון של המסכים העוקבים. מכל מקום, לא תשמע צליל התראה.

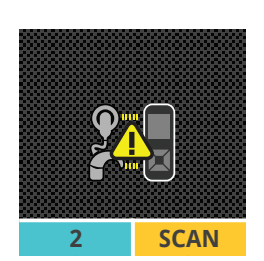

#### **ויסות בזמן המצאות מחוץ לטווח**

אם תנסה לבצע כוונון למעבד מחוץ לטווח, יופיע מסך שלם ובו התראת מחוץ לטווח. תוכל לבטל את ההתראה בלחיצה על לחצן OK. תוחזר למסך האחרון בו היית.

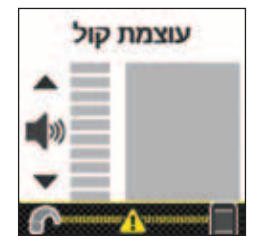

#### צפייה במידע המערכת

הממשק המתקדם מאפשר לצפות במידע המערכת כ:

- •דגם השלט רחוק
	- •דגם המעבד
- •מספרים סידוריים.

אופן הצפייה במידע המערכת:

- **.1** לחץ ממסך **הבית** על לחצן החץ הימני כדי לנווט למסך **הגדרות**.
	- **.2** לחץ על לחצן OK.
- **.3** המשך ללחוץ על לחצן החץ הימני עד שתוכל לצפות במסך **מידע לגבי המעבד** ובמסך **מידע לגבי השלט**.

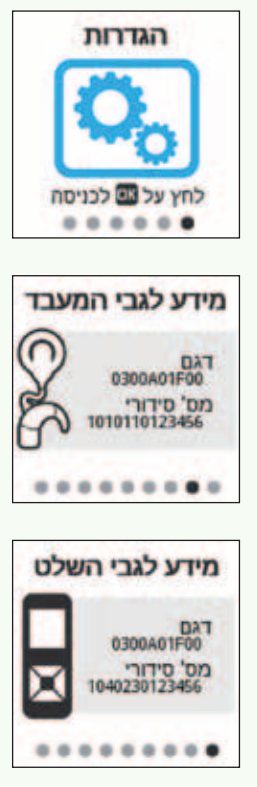

#### **טיפ**

לחץ על לחצן הבית כדי לחזור למסך **ההגדרות**. לחץ שוב על לחצן הבית לחזרה למסך **הבית**.

 $\sqrt{2}$ 

<mark>איפוס הגדרות המעבד</mark><br>אם ברצונך לאפס את המעבד להגדרות הראשוניות שביצע קלינאי התקשורת, תוכל לבחור באפשרות **אפס את ההגדרות** בשלט רחוק. כך יאופסו עוצמת הקול, הרגישות וכל אפשרויות הממשק המתקדם.

אופן איפוס ההגדרות במעבד:

- **.1** לחץ והחזק את לחצן OK עד שיוצג התפריט.
- **.2** לחץ על לחצן החץ למעלה או למטה לבחירת **אפס את ההגדרות.**

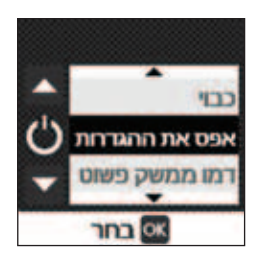

**שים לב** אם אינך מזווג למעבד, תוכל להגיע עדיין אל **איפוס ההגדרות,** מכל מקום, תוכל לאפס רק את **צלילי השלט רחוק ואת הודעות ההתראה.**

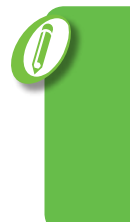

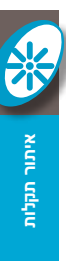

**.3** לחץ על לחצן OK לבחירה.

## איפוס השלט רחוק

אם לחצן הבית אינו מגיב או השלט רחוק קופא, ניתן לאפס את השלט רחוק ע"י השימוש בחפץ מחודד ללחיצה על לחצן האיפוס בגב השלט רחוק.

כך יאופס השלט רחוק להגדרות המקוריות.

תצטרך:

- •לבחור שוב בשפה המועדפת
- •לאפס את עוצמת הקול של הצלילים בשלט רחוק )הגדרת ברירת המחדל היא **קול רם**(
	- •לזווג שוב את השלט רחוק למעבד הקול
- •לאפס אם הודעות ההתראה מוצגות או מוסתרות )הגדרת ברירת המחדל היא **מוצגות**(
- •לאפס האם אייקוני SCAN יהיו מוצגים או מוסתרים )הגדרת ברירת המחדל היא **מוצגים**(
- •לאפס את הממשק לממשק מתקדם או לממשק פשוט )הגדרת ברירת המחדל היא ממשק **פשוט**(
- •אם הנך מושתל דו-צדדי, אפס את ההגדרות הימניות/ שמאליות )הגדרת ברירת המחדל היא **יחד**(

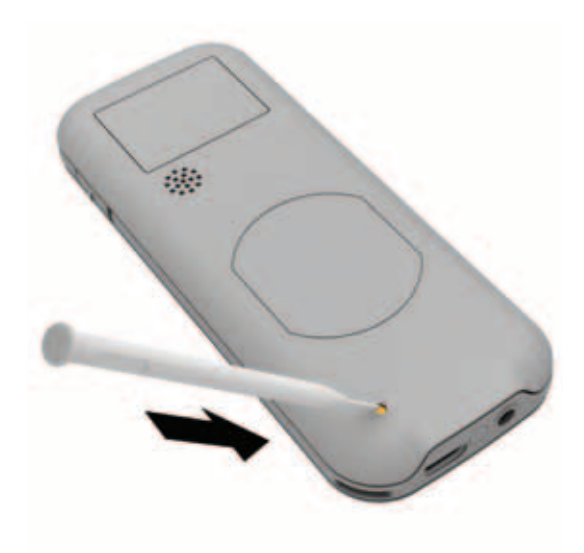

#### בעיות אחרות

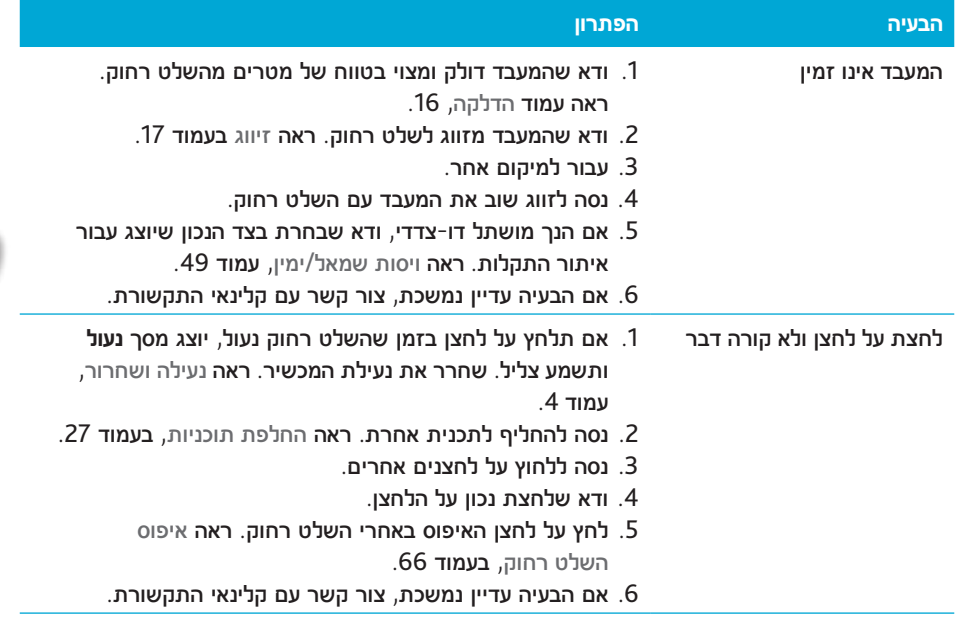

**איתור תקלות**

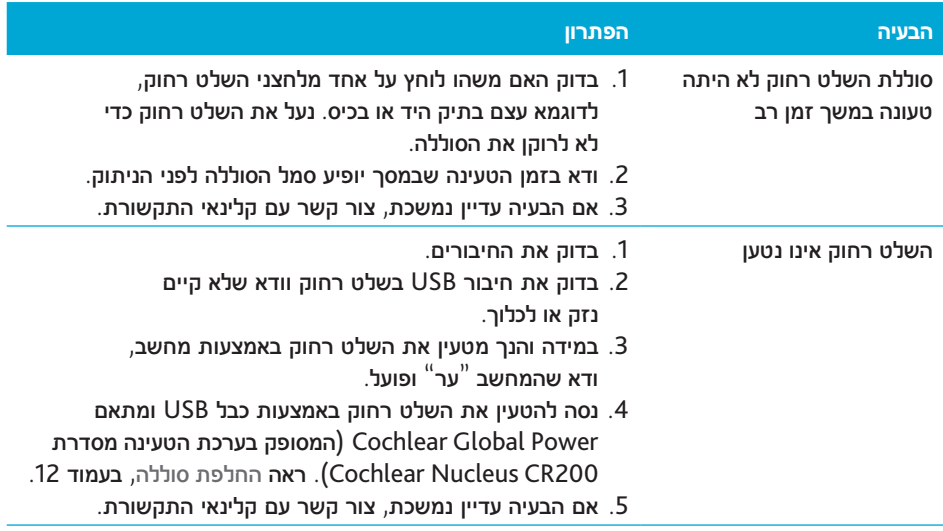

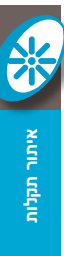

## אזהרות

- •אל תשתמש בשלט רחוק אם הוא התחמם יותר מהרגיל. דווח מיד לקלינאי התקשורת.
- •השתמש רק בציוד הטענה לסוללות שסופק ע"י Cochlear להטענת השלט רחוק.
- •אל תניח את השלט רחוק בתוך איבר בגוף )לדוגמה בפה(.
- •המנע ממצב בו מעבד הקול, טבעת השדר או ההוק נתפסים במכונה או בתכשיט, לדוגמה בעגילים.
- •על ההורים והמטפלים לדעת ששימוש ללא השגחה בכבלים הארוכים )לדוגמה כבלי USB) עלולים לגרום לחנק.
	- •אין להפעיל את השלט רחוק בזמן נהיגה.
- •אל תשתמש או תאחסן את המכשיר במקומות מאובקים או מלוכלכים, בטמפרטורות גבוהות או נמוכות מאוד )לדוגמה אל תאחסן באור שמש ישיר, מאחרי חלון או במכונית למשך זמן רב(.
- •הזהר בזמן הנחת השלט רחוק בתיק או בכיס בו מצויים חפצים אחרים היות והצג עלול להישרט. סרטי מגן הזמינים בחנויות יכולים לשמש כדי להגן על צג השלט רחוק משריטות.
- •הגן על השלט רחוק באיזורים בהם קיימת לחות רבה ולכלוך העלולים לגרום לו נזק.
- •שמור על השלט רחוק יבש.
- •השתמש רק במטלית רכה ויבשה לניקוי משטח השלט רחוק.
	- •אל תשתמש במכשיר ביתי או מסחרי לייבוש השלט רחוק.
		- •אל תכופף או תלחץ את הצג בשלט רחוק.
- •אל תשתמש בכוח רב בזמן חיבור או ניתוק כבל ה-USB או בזמן השימוש בלחצנים בשלט רחוק.
- •אל תפרק, אל תבצע שינויים ואל תטבול במים. החזר את השלט רחוק לקלינאי התקשורת במידה והוא הפסיק לפעול. האחריות תתבטל אם הוא ייפתח.
	- •אל תנסה לפרק את הסוללה. פירוק הסוללה יתבצע ע"י טכנאי השירות בלבד.
		- •השלך רכיבים אלקטרוניים לפי התקנות המקומיות.
	- •אם נעשה שימוש במחשב לטעינת השלט רחוק, ודא שהמחשב מצויד בסימון הנדרש ע"י החוק במקום המציין תאימות לתקן הבטיחות 60950 IEC לציוד טכנולוגית מידע.
		- •אסור לבצע שינויים במכשיר זה.
# מידע אחר

#### תצורה פיזית

#### השלט רחוק כולל:

- •מעגלים משולבים רגילים ודיגיטליים המבוססים על מיקרו מעבדים בעלי יכולת תקשורת אלחוטית דו כיוונית.
	- •לחצנים ומתג לבקרה על פעולות המעבד ועל מאפייני המערכת שלו.
		- •צג להצגת מצב ופעילות המערכת.
			- •רמקול להשמעת התראה קולית.
	- •חיישן טבעת שדר לבדיקה האם טבעת השדר קולטת איתותים קוליים מהמעבד ולצורך הזיווג.
		- •מעגל טעינת סוללה מובנה.
		- •חיישן טמפרטורה לבטיחות הסוללה.
		- •חיבור מיקרו USB עם חרוז פרית (ferrite bead) לטעינת השלט רחוק ולעדכון הקושחה.

#### בית השלט רחוק כולל הלחצנים שאינם ממתכת עשוי פוליקרבונט.

חומרים

## חיבור תקשורת אלחוטית

התקשורת האלחוטית של השלט רחוק פועלת GFSK באמצעות 2.4 GHz ISM בערוץ (Gaussian Frequency Shift Keying) ב5- ערוצים. ערוץ התקשורת משתמש בפרוטוקול תקשורת דו-כיווני ופועל בטווח של עד 2 מטר מהמעבד. כאשר קיימת הפרעה, ערוץ התקשורת האלחוטי מחליף בין 5 ערוצים למציאת הערוץ בו ההפרעה משפיעה פחות על פעולת הערוץ. השלט רחוק מסמן באמצעות הצג על כך שהמעבד אינו בטווח קליטה, ועל כך שהקשר הופסק עקב הפרעה.

# אורך חיי הסוללה, מחזורי הטעינה ותוחלת החיים

- •אורך חיי הסוללה משמעותו משך הזמן בו המכשיר פעל לפני שיש צורך בהחלפת הסוללות החד-פעמיות או בטעינת הסוללות הנטענות.
- •מחזור הטענת הסוללה הוא טעינה ופריקה מלאות של הסוללה הנטענת.
	- •תוחלת חיי הסוללה משמעותה המספר הכולל של מחזורי הטעינה שתחזיק סוללה נטענת לפני שאורך חיי הסוללה ירד ל80%- מקיבולת הטעינה המלאה המקורית שלה.

#### מידות

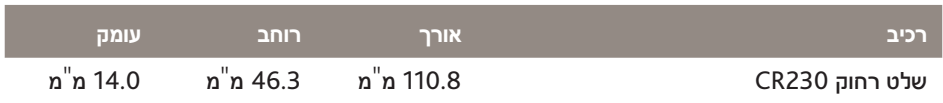

# משקל

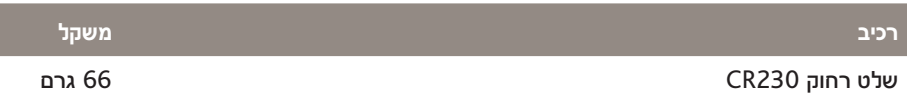

# מאפייני הפעלה

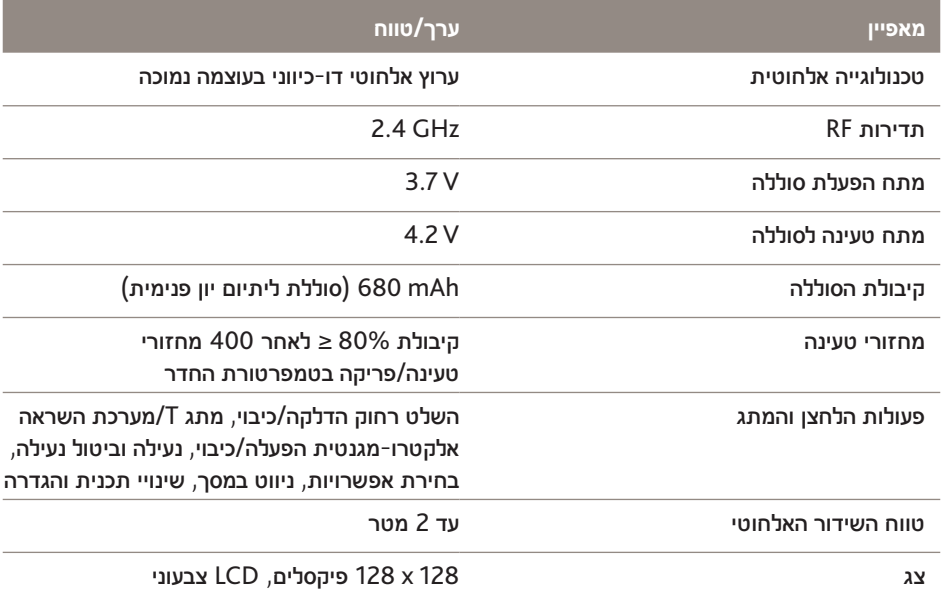

#### תנאים סביבתיים

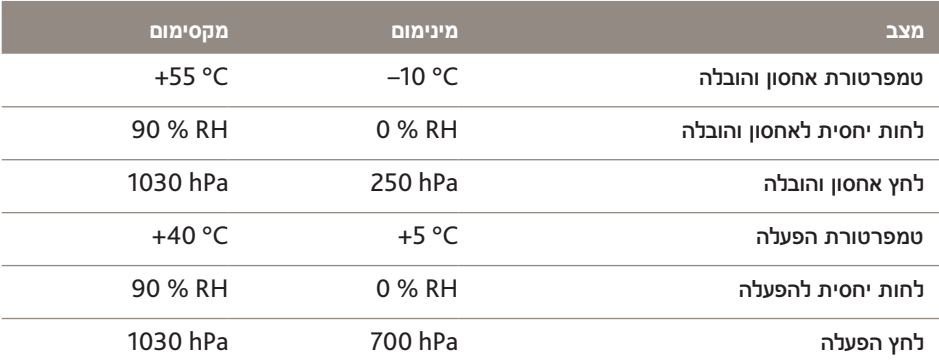

## שמירה על הסביבה

#### סיווג הציוד

השלט רחוק מכיל רכיבים אלקטרוניים הכלולים בתקנה EC2002/96/ לגבי השלכת ציוד חשמל ואלקטרוניקה.

סייע בשמירה על הסביבה באמצעות אי השלכת השלט רחוק באשפה הביתית שאינה ממויינת. מחזר את השלט רחוק לפי בהתאם לתקנות המקומיות.

## רישוי ותקנים מוחלים

השלט רחוק 230CR ממלא את התנאים החיוניים המפורטים בנספח 1 של תקנת האיחוד האירופי 90/385/EEC לגבי מכשירים רפואיים כשתלים פעילים ועל נוהל קביעת התאימות בנספח 2; הוא ממלא גם את התנאים החיוניים המפורטים בתקנת האיחוד האירופי EC1999/5/ לגבי ציוד תקשורת רדיו ומסוף בקשר לנוהל קביעת התאימות נספח IV.

 $C_{6197}$ השנה בה הרישוי קיבל את סימן CE היא .2013

השלט רחוק הינו אביזר של מכשיר רפואי כפי שמתואר בתקן הבינלאומי 60601-1:2005 IEC, ציוד חשמל רפואי $-$  חלק 1. דרישות כלליות לבטיחות בסיסית ולביצועים חיוניים.

# FCC (Federal תאימות Communications Commission) ותאימות IC קנדית

מכשיר זה תואם לחלק 15 של כללי FCC ועם ההפעלה .Industry Canada של RSS-210 כפופה לשני התנאים הבאים:

- •מכשיר זה לא עלול לגרום הפרעה מזיקה.
- •מכשיר זה חייב לקבל כל הפרעה, כולל הפרעה העלולה לגרום לפעולה לא רצוייה.

שינויים במכשיר זה שלא אושרו במפורש ע"י Limited Cochlear עלולים לגרום לביטול אישור FCC להפעלת מכשיר זה.

מכשיר זה נבחן ונמצא תואם לגבולות מכשיר דיגיטלי דרגה B, בכפוף לחלק 15 של כללי FCC. גבולות אלה תוכננו לספק הגנה סבירה נגד הפרעה מזיקה בהתקנה בבית.

מכשיר זה יוצר, משתמש ומשדר אנרגיית רדיו ובמידה והוא לא יותקן ויופעל בכפוף להוראות, הוא עלול לגרום להפרעה מזיקה לתקשורת רדיו. מכל מקום, אין בטחון שההפרעה לא תתרחש בהתקנה מסויימת. במידה ומכשיר זה גרם הפרעה מזיקה לקליטת הרדיו או הטלויזיה, שניתנת לאבחון

באמצעות הדלקת וכיבוי המכשיר, מומלץ למשתמש לנסות לתקן את ההפרעה באמצעות אחת הפעולות הבאות:

- •כוון או מקם את אנטנת הקליטה מחדש.
- •הגבר את המרווח בין המכשיר והמקלט.
- •חבר את המכשיר לשקע במעגל שונה מזה בו המקלט היה מחובר.
- •התייעץ בסוכן או בטכנאי רדיו/טלויזיה מנוסה לקבלת עזרה.

FCC ID: WTOR200FF IC ID: 8039A-R200FF

#### תאימות רדיו ליפן

המכשיר כפוף לחוק הרדיו היפני (電波法) ולחוק עסקי התקשורת היפני ) (. אין לבצע שינויים במכשיר )אחרת יתבטל תוקף Rמספר האחריות(.

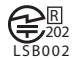

### תאימות רדיו לקוריאה

אזהרה: ציוד הרדיו עלול לגרום להפרעת רדיו בזמן ההפעלה.

KCC-CRM-COH-CR200

הסמלים הבאים עשויים להופיע במעבד או ברכיבי השלט רחוק ו/או באריזה:

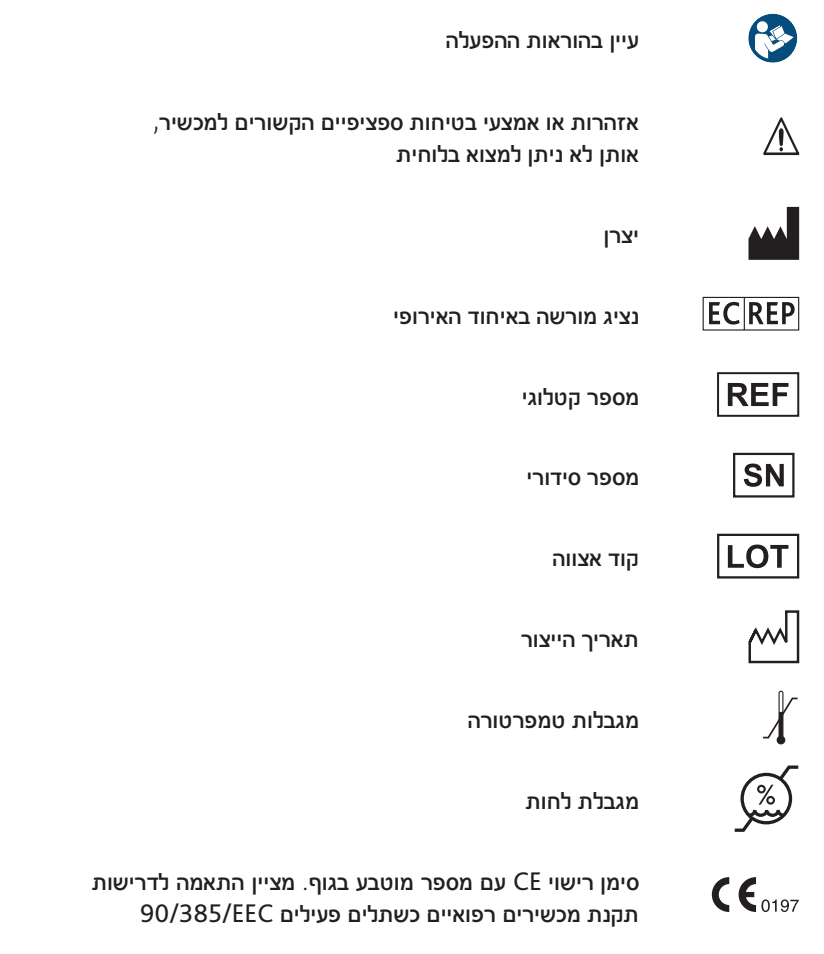

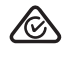

רישיון תאימות רדיו באוסטרליה ובניו זילנד

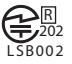

רישיון תאימות רדיו ליפן

-KCC-CRM<br>C<sub>COH-C</sub>R200

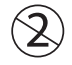

אל תעשה שימוש חוזר

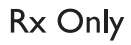

לפי המירשם

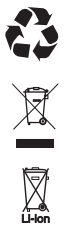

学

 $((\bigodot))$ 

חומר ניתן למחזור

השלך רכיבים אלקטרוניים לפי התקנות המקומיות

השלך לאשפה סוללות ליתיום-יון בהתאם לתקנות המקומיות

שמור במצב יבש

מזהה טבעת השדר. משמש לזיהוי מיקום טבעת השדר אל השלט רחוק בזמן הזיווג.

#### הצהרה משפטית

ההצהרות הנעשות במדריך הינן אמיתיות ונכונות לפרטיהם לתאריך הפרסום. אולם, המפרטים כפופים לשינויים ללא הודעה מוקדמת.

© Cochlear Limited 2013

# הערות

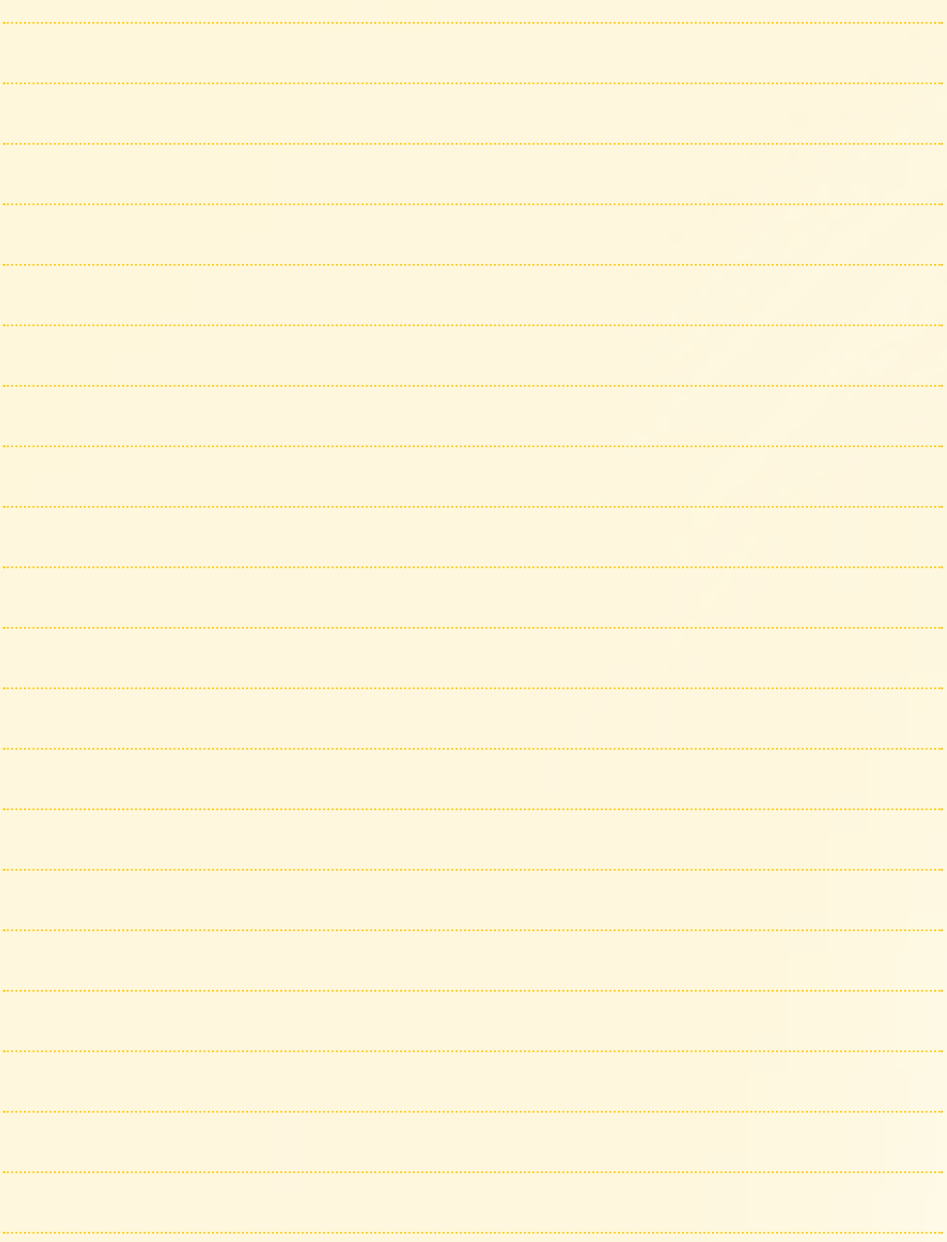